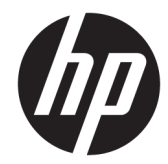

# ハードウェア リファレンス ガイド

HP EliteDesk 705 G4 マイクロタワー型 Workstation PC

© Copyright 2018 HP Development Company, L.P.

本書の内容は、将来予告なしに変更される ことがあります。HP 製品およびサービスに 対する保証は、当該製品およびサービスに 付属の保証規定に明示的に記載されている ものに限られます。本書のいかなる内容 も、当該保証に新たに保証を追加するもの ではありません。本書に記載されている製 品情報は、日本国内で販売されていないも のも含まれている場合があります。本書の 内容につきましては万全を期しております が、本書の技術的あるいは校正上の誤り、 省略に対しては、責任を負いかねますので ご了承ください。

初版:2018 年 8 月

製品番号:L41061-291

#### **製品についての注意事項**

このガイドでは、ほとんどのモデルに共通 の機能について説明します。一部の機能 は、お使いの製品では使用できない場合が あります。最新版のユーザー ガイドを確認 するには、HP のサポート Web サイト、 <https://support.hp.com/jp-ja/>にアクセスし、 説明に沿ってお使いの製品を探します。 **[ユーザー ガイド]**を選択します。

#### **ソフトウェア条項**

このコンピューターにプリインストールさ れている任意のソフトウェア製品をインス トール、複製、ダウンロード、またはその 他の方法で使用することによって、お客様 は HP 使用許諾契約(EULA)の条件に従うこ とに同意したものとみなされます。これら のライセンス条件に同意されない場合、未 使用の完全な製品(付属品を含むハード ウェアおよびソフトウェア)を 14 日以内に 返品し、販売店の返金方針に従って返金を 受けてください。

より詳しい情報が必要な場合またはコン ピューターの代金の返金を要求する場合 は、販売店に問い合わせてください。

## **このガイドについて**

このガイドでは、HP EliteDesk Business PC の機能およびハードウェアのアップグレードの基本的な作 業手順などについて説明します。

- **警告!**回避しなければ死亡または重傷に至る**可能性のある**危険な状況を示します。
- **注意:**回避しなければ軽度または中度の傷害に至る**可能性のある**危険な状況を示します。
- **重要:**重要と考えられるものの、危険性に関わるとは見なされない情報を示します(本体の損傷に関 する記載など)。この注意事項は、説明に沿って正しく操作しなければ、データの損失やハードウェ アまたはソフトウェアの破損を引き起こす可能性があることをユーザーに警告します。また、概念を 説明したり、タスクを完了したりするための重要な情報を示します。
- **注記:**本文の重要なポイントを強調または補足する追加情報を示します。
- **ヒント:**タスクを完了させるために役立つヒントを示します。

# 目次

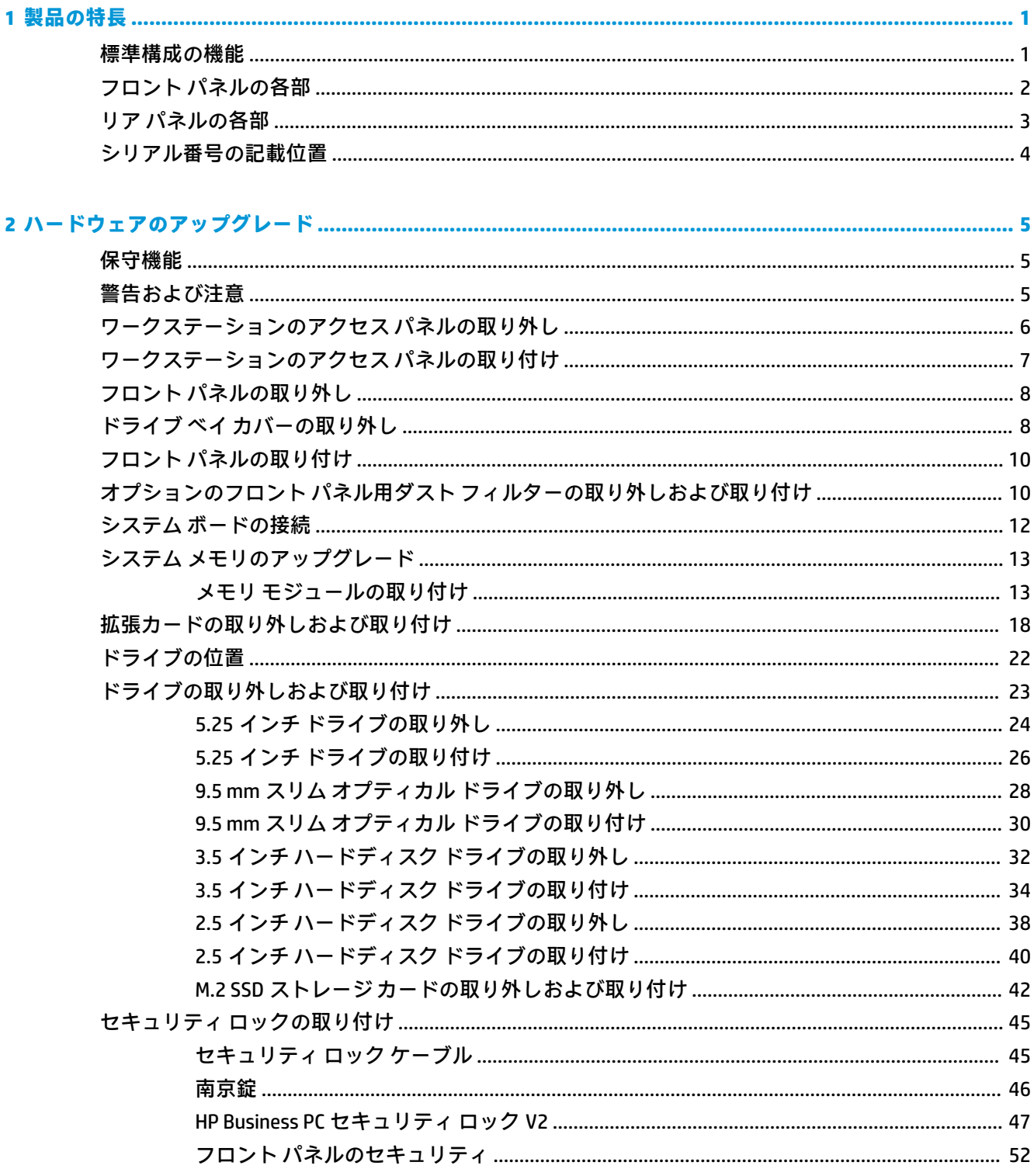

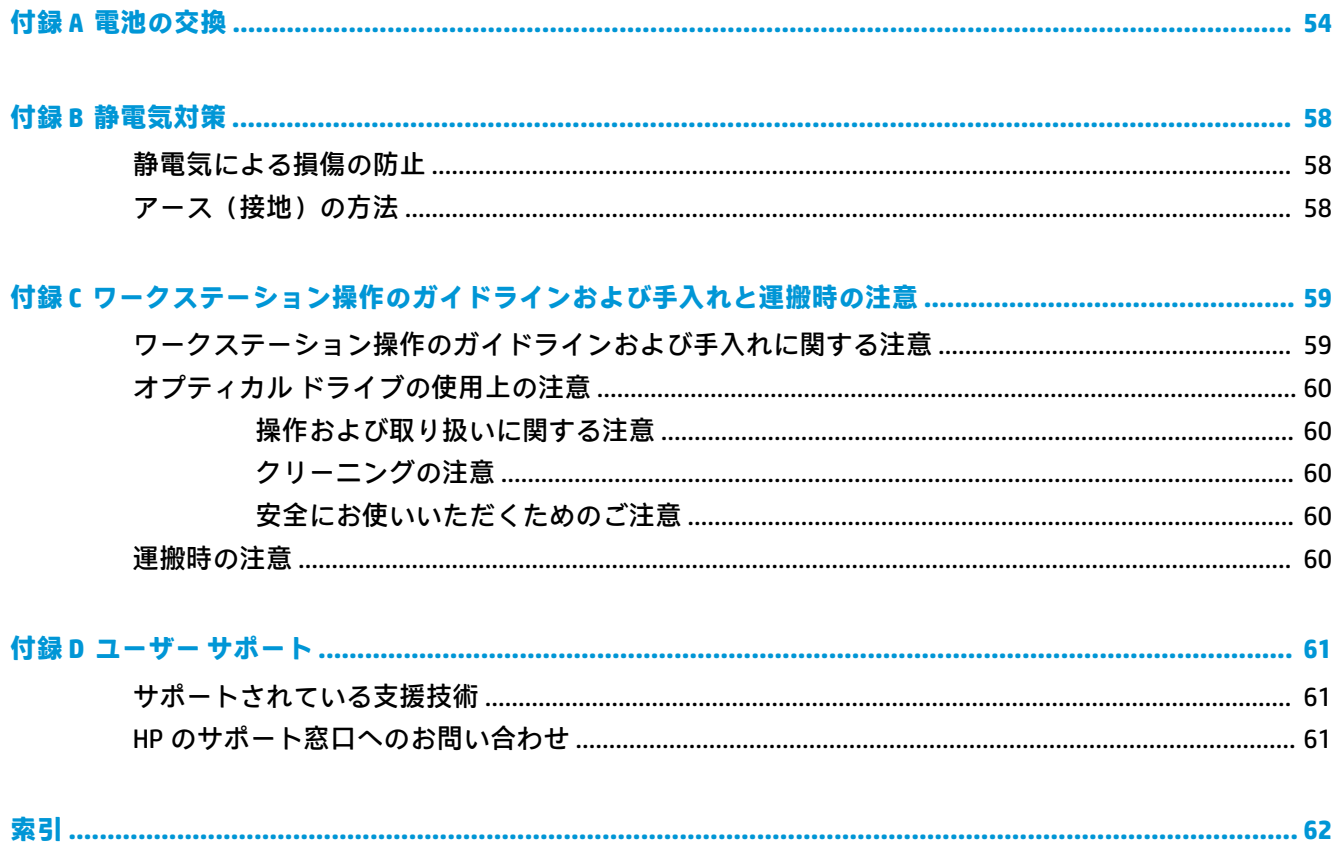

# <span id="page-6-0"></span>**1 製品の特長**

# **標準構成の機能**

ワークステーションの機能は、モデルによって異なる場合があります。お使いのモデルのワークス テーションに関するサポートが必要な場合や取り付けられているハードウェアおよびインストール されているソフトウェアの詳細を確認する場合は、[HP Support Assistant]ユーティリティを実行してく ださい。

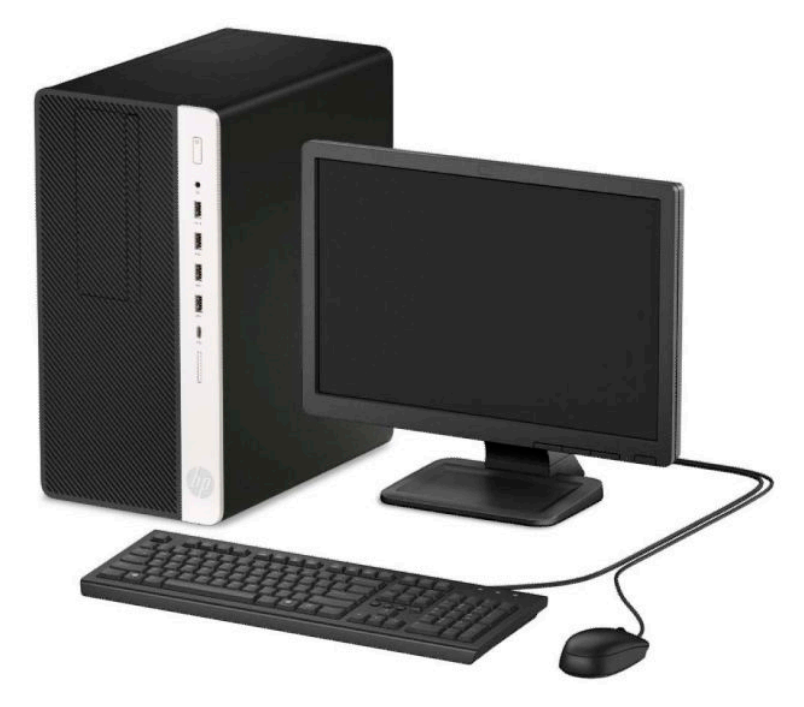

# <span id="page-7-0"></span>**フロント パネルの各部**

ドライブの構成はモデルによって異なります。一部のモデルでは、スリム オプティカル ドライブ ベ イにドライブ ベイ カバーが付いています。

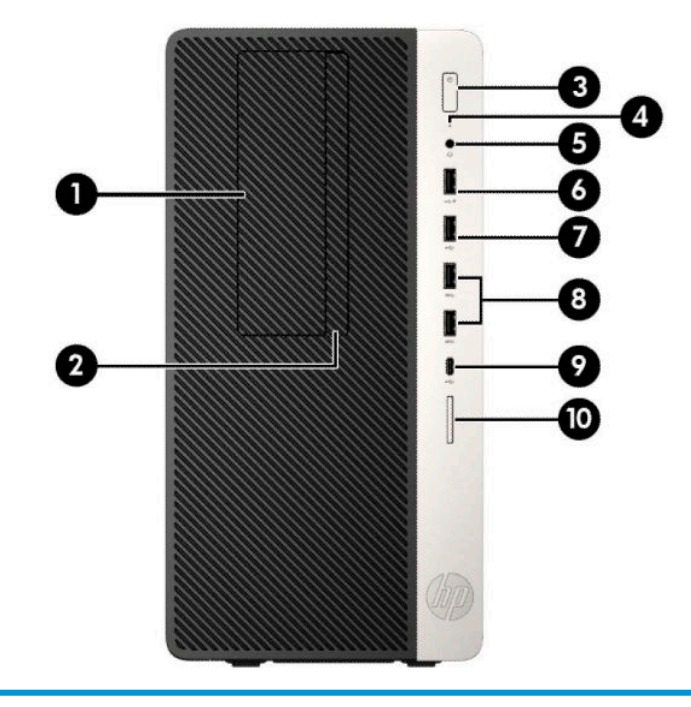

#### **フロント パネルの各部**

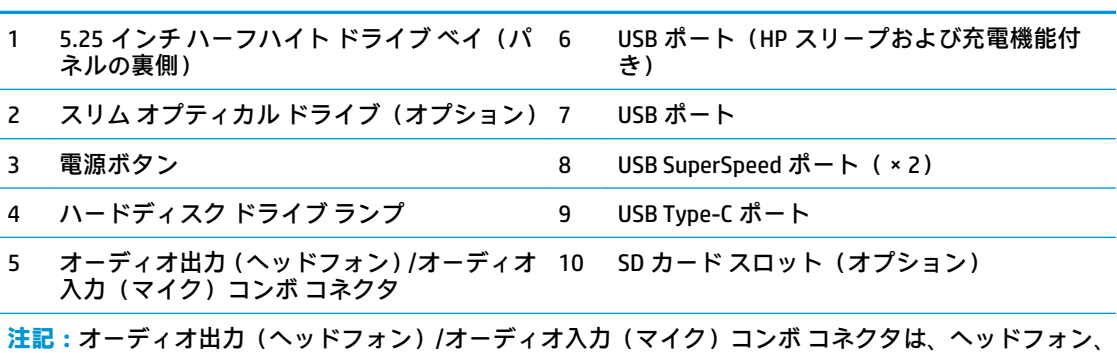

ライン出力デバイス、マイク、ライン入力デバイス、または CTIA 規格準拠のヘッドセットに対応して います。

**注記:**USB ポート(HP スリープおよび充電機能付き)は、スマートフォンなどのデバイスも充電でき ます。電源コードがワークステーションに接続されていれば、ワークステーションの電源が切られてい る場合でも充電できます。

**注記:**電源が入っていると、通常、電源ボタンの所にある電源ランプは白色に点灯します。ワークス テーションにトラブルが発生している場合は電源ランプが赤色で点滅し、その点滅パターンで診断コー ドを表します。コードについて詳しくは、『メンテナンスおよびサービス ガイド』を参照してください。

# <span id="page-8-0"></span>**リア パネルの各部**

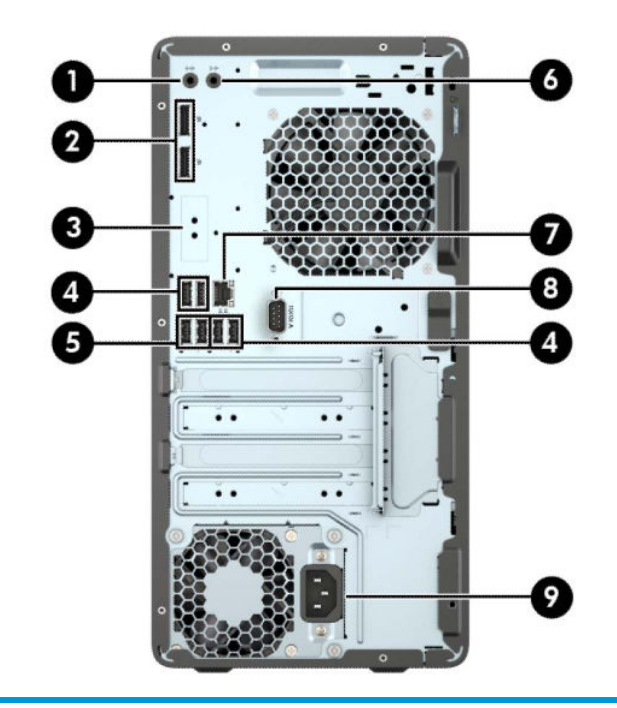

#### **リア パネルの各部**

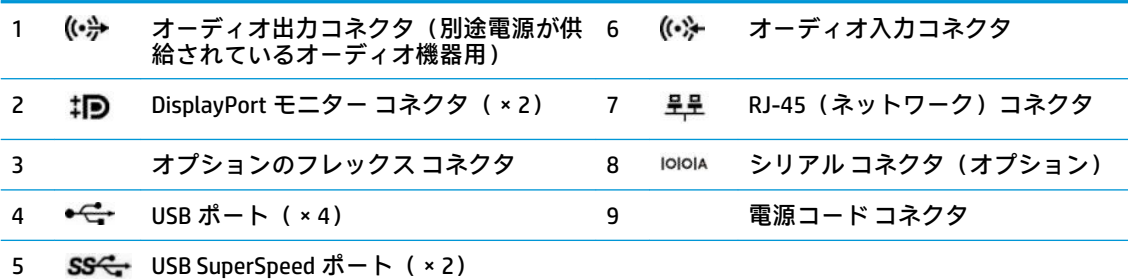

**注記:**システム ボード スロットのどれかにグラフィックス カードが取り付けられている場合、グラ フィックス カードのビデオ コネクタやシステム ボードの内蔵グラフィックスを使用することも可能で す。取り付けられているグラフィックス カードとソフトウェア構成によって動作が決まります。

システム ボードは、BIOS F10 セットアップで設定を変更することによって無効にできます。

# <span id="page-9-0"></span>**シリアル番号の記載位置**

各ワークステーションの外側には、固有のシリアル番号ラベルおよび製品識別番号ラベルが貼付され ています。HP のサポート窓口にお問い合わせになる場合は、これらの番号をお手元に用意しておいて ください。

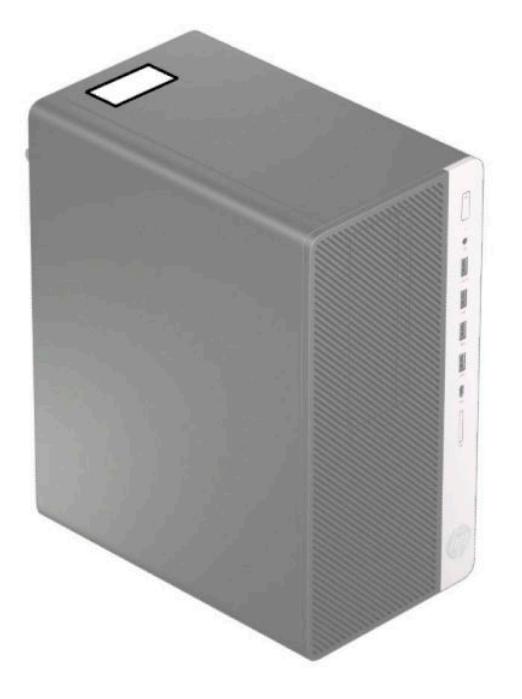

# <span id="page-10-0"></span>**2 ハードウェアのアップグレード**

## **保守機能**

このワークステーションには、アップグレードおよび保守を容易にする機能が組み込まれています。 この章で説明する取り付け手順の一部では、T-15 型ドライバーまたはマイナス ドライバーが必要で す。

## **警告および注意**

アップグレードを行う前に、このガイドに記載されている、該当する手順、注意、および警告を必ず よくお読みください。

**警告!**感電、火傷、火災などの危険がありますので、以下の点に注意してください。

- 作業を行う前に、電源コードを電源コンセントから抜き、本体内部の温度が十分に下がっている ことを確認してください。
- 電話回線のモジュラー ジャックを本体のリア パネルのネットワーク コネクタ (NIC) に接続しな いでください。
- 必ず電源コードのアース端子を使用してアース(接地)してください。アース端子は、製品を安 全に使用するための重要な装置です。
- 電源コードは常に、装置の近くの手が届きやすい場所にあるアースされた電源コンセントに接続 してください。

操作する人の健康を損なわないようにするため、『快適に使用していただくために』をお読みくださ い。正しい作業環境の整え方や、作業をするときの正しい姿勢、および健康上/作業上の習慣について 説明しており、さらに、重要な電気的/物理的安全基準についての情報も提供しています。このガイド は、HP の Web サイト[、http://www.hp.com/ergo/](http://www.hp.com/ergo/) (英語サイト)から[日本語]を選択することで表示で きます。

**警告!**内部には通電する部品や可動部品が含まれています。

カバーやパネル等を取り外す前に、電源コードをコンセントから抜き、装置への外部電源の供給を遮 断してください。

装置を再び外部電源に接続する前に、取り外したカバーやパネル等を元の位置にしっかりと取り付け なおしてください。

**重要:**静電気の放電によって、ワークステーションや別売の電気部品が破損することがあります。以 下の作業を始める前に、アースされた金属面に触れるなどして、身体にたまった静電気を放電してく ださい。詳しくは、58 [ページの「静電気対策」を](#page-63-0)参照してください。

ワークステーションが電源コンセントに接続されていると、電源が入っていなくてもシステム ボード には常に電気が流れています。感電や内部部品の損傷を防ぐため、ワークステーションのカバーを開 ける場合は、電源を切るだけでなく、必ず事前に電源コードをコンセントから抜いてください。

## <span id="page-11-0"></span>**ワークステーションのアクセス パネルの取り外し**

内部部品にアクセスするには、アクセス パネルを以下の手順で取り外す必要があります。

- **1.** ワークステーションが開かれないように保護しているセキュリティ デバイスをすべて取り外し ます。
- **2.** ディスクや USB フラッシュ ドライブなどのすべてのリムーバブル メディアをワークステーショ ンから取り出します。
- **3.** オペレーティング システムを適切な手順でシャットダウンしてワークステーションの電源を 切ってから、外付けデバイスの電源もすべて切ります。
- **4.** 電源コードを電源コンセントから抜き、ワークステーションからすべての外付けデバイスを取り 外します。
- **重要:**システムが電源コンセントに接続されている場合、電源が入っているかどうかに関係な く、システム ボードには常に電気が流れています。感電や内部部品の損傷を防ぐため、ワークス テーションのカバーを開ける場合は、電源を切るだけでなく、必ず事前に電源コードをコンセン トから抜いてください。
- **5.** アクセス パネルのリリース レバーを左方向にスライドさせて(1)、所定の位置に固定します。 次に、アクセス パネルを後方にスライドさせ(2)、持ち上げてワークステーションから取り外し ます (3)。

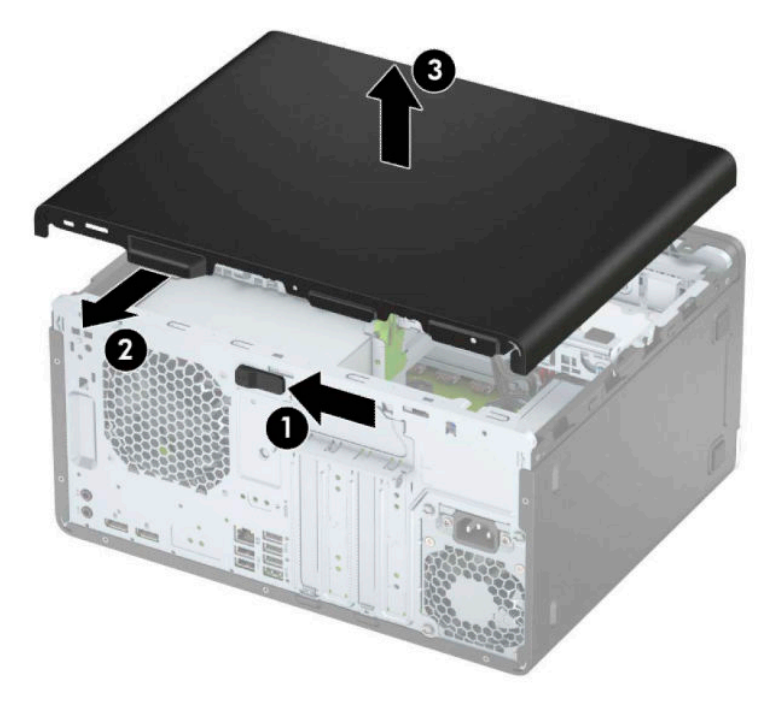

# <span id="page-12-0"></span>**ワークステーションのアクセス パネルの取り付け**

アクセス パネルのリリース レバーが所定の位置に固定されていることを確認してから、アクセス パ ネルをワークステーションの上に置き(1)、パネルを前方にスライドさせます(2)。リリース レバー は自動的に右方向に戻り、アクセス パネルを固定します。

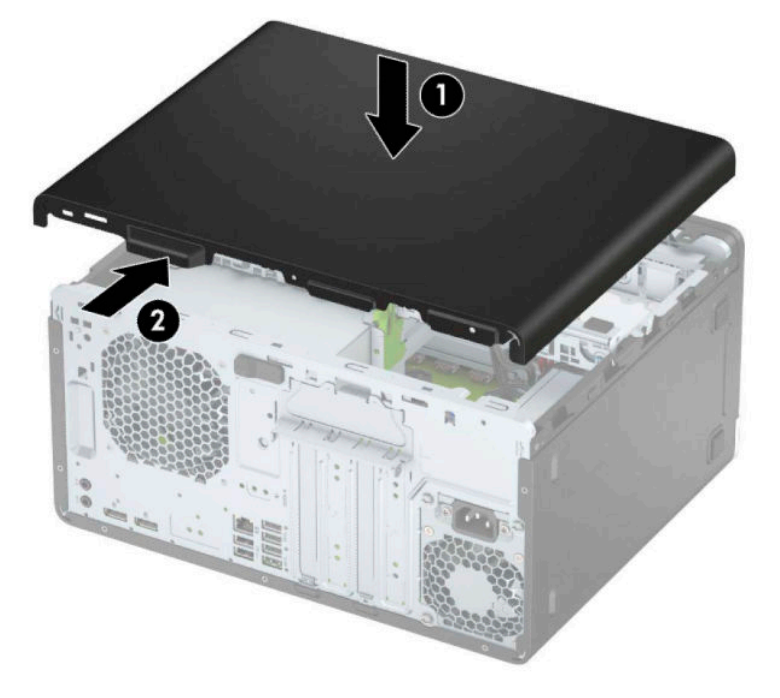

## <span id="page-13-0"></span>**フロント パネルの取り外し**

- **1.** ワークステーションが開かれないように保護しているセキュリティ デバイスをすべて取り外し ます。
- **2.** ディスクや USB フラッシュ ドライブなどのすべてのリムーバブル メディアをワークステーショ ンから取り出します。
- **3.** オペレーティング システムを適切な手順でシャットダウンしてワークステーションの電源を 切ってから、外付けデバイスの電源もすべて切ります。
- **4.** 電源コードを電源コンセントから抜き、ワークステーションからすべての外付けデバイスを取り 外します。
- **重要:**システムが電源コンセントに接続されている場合、電源が入っているかどうかに関係な く、システム ボードには常に電気が流れています。感電や内部部品の損傷を防ぐため、ワークス テーションのカバーを開ける場合は、電源を切るだけでなく、必ず事前に電源コードをコンセン トから抜いてください。
- **5.** ワークステーションのアクセス パネルを取り外します。
- **6.** フロント パネルの上部にある 3 つのタブを持ち上げ(1)、パネルをシャーシから回転させて引 き離します (2)。

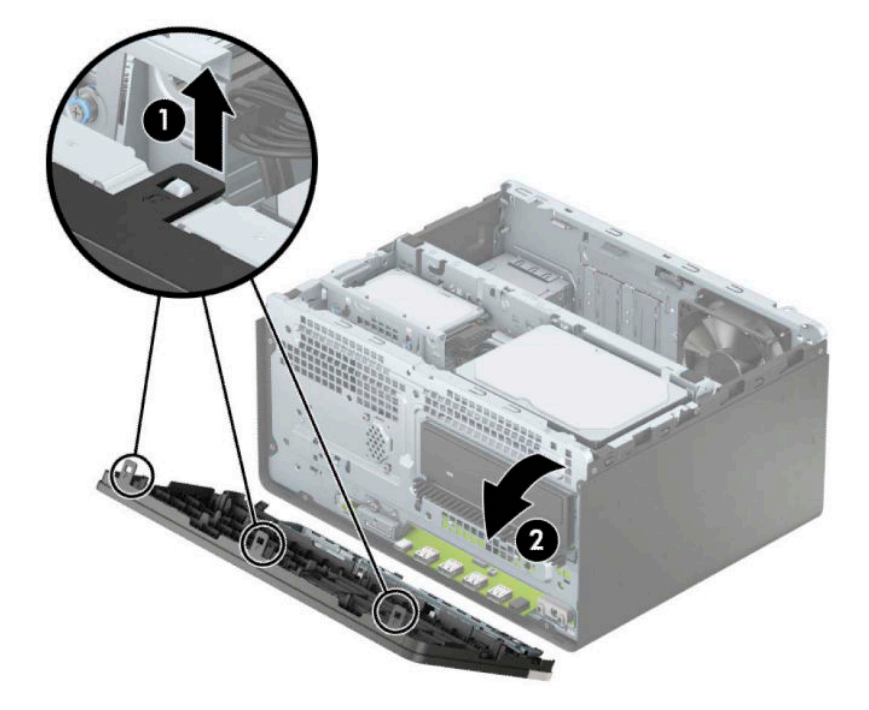

# **ドライブ ベイ カバーの取り外し**

一部のモデルでは、オプティカル ドライブ ベイにドライブ ベイ カバーが付いています。オプティカ ル ドライブを取り付ける前にドライブ ベイ カバーを取り外す必要があります。ドライブ ベイ カ バーを取り外すには、以下の操作を行います。

**1.** ワークステーションのアクセス パネルおよびフロント パネルを取り外します。

**2.** 5.25 インチのオプティカル ドライブ ベイ カバーを取り外すには、図のようにドライブ ベイ カ バーの端にある 2 つのタブをカバーの内側に向けて押し(1)、ドライブ ベイ カバーをフロント パネルから引き抜くようにして取り外します (2)。

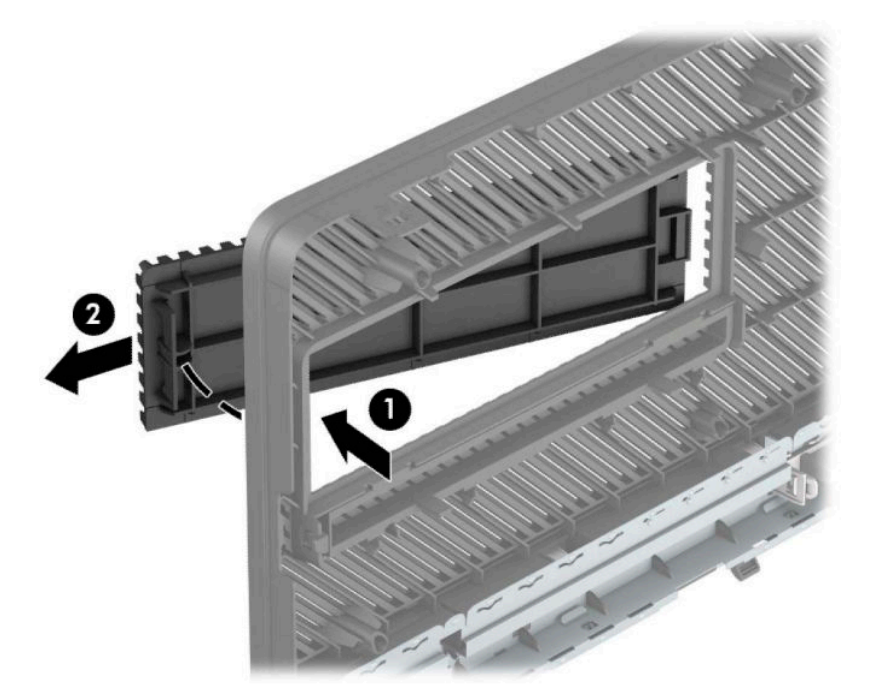

スリム オプティカル ドライブ ベイ カバーを取り外すには、図のようにドライブ ベイ カバーの端 にあるタブをカバーの内側に向けて押し(1)、そのままタブがある側を手前に引き出して(2)、 さらにカバーの反対側の端をフロント パネルのスロットからスライドさせて取り外します(3)。

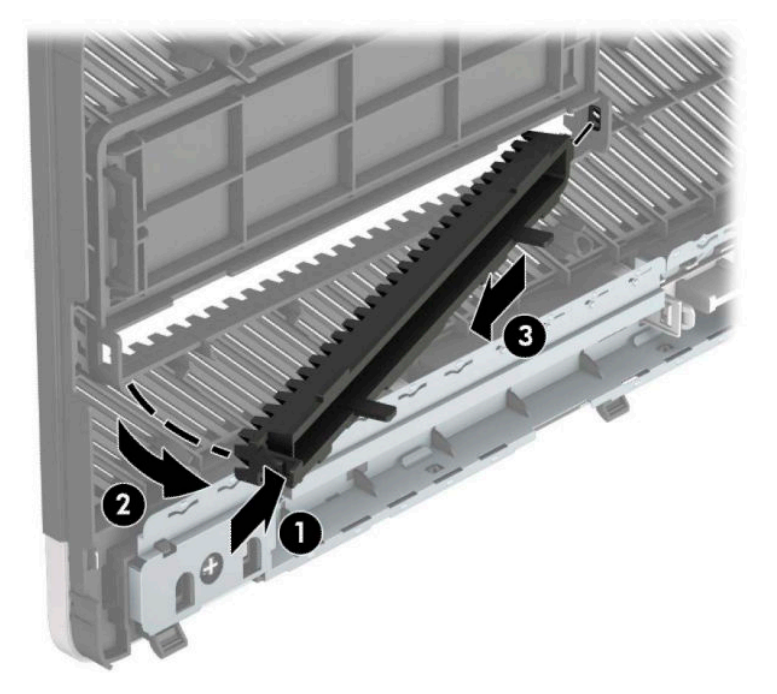

# <span id="page-15-0"></span>**フロント パネルの取り付け**

フロント パネルの下端にある 3 つのフックをシャーシの四角い穴に差し込みます(1)。フロント パ ネルの上側を、シャーシの所定の位置に収まりカチッという音がするまで押し込みます(2)。

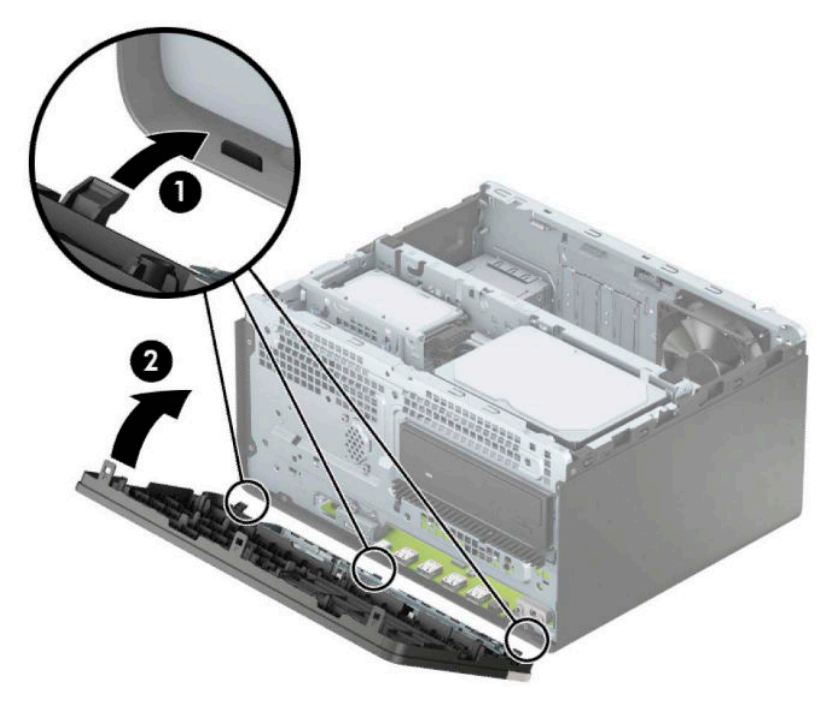

## **オプションのフロント パネル用ダスト フィルターの取り外し および取り付け**

一部のモデルでは、オプションのフロント パネル用ダスト フィルターが取り付けられています。ダス ト フィルターを定期的に清掃し、フィルター上にたまったほこりによってワークステーション内部の 通気が妨げられないようにする必要があります。

**注記:**オプションのフロント パネル用ダスト フィルターは、HP から入手できます。

ダスト フィルターの取り外し、清掃、および取り付けを行うには、以下の操作を行います。

- **1.** オペレーティング システムを適切な手順でシャットダウンしてワークステーションの電源を 切ってから、外付けデバイスの電源もすべて切ります。
- **2.** 電源コードを電源コンセントから抜き、ワークステーションからすべての外付けデバイスを取り 外します。
- **重要:**システムが電源コンセントに接続されている場合、電源が入っているかどうかに関係な く、システム ボードには常に電気が流れています。感電や内部部品の損傷を防ぐため、ワークス テーションのカバーを開ける場合は、電源を切るだけでなく、必ず事前に電源コードをコンセン トから抜いてください。

**3.** ダスト フィルターを取り外すには、以下に示すタブの位置に指をかけ、フロント パネルから フィルターを取り外します。

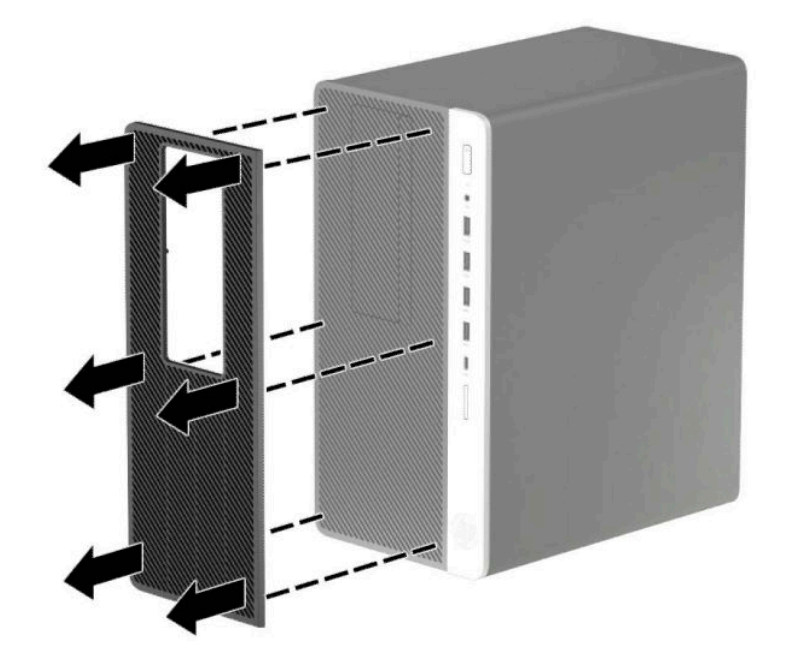

- **4.** 柔らかいブラシまたは布を使用して、フィルターからほこりを取り除きます。汚れがひどい場合 は、水で洗い流してください。
- **5.** ダスト フィルターを取り付けるには、以下に示すタブの位置を押して、フィルターをフロント パネルにしっかりと押し込みます。

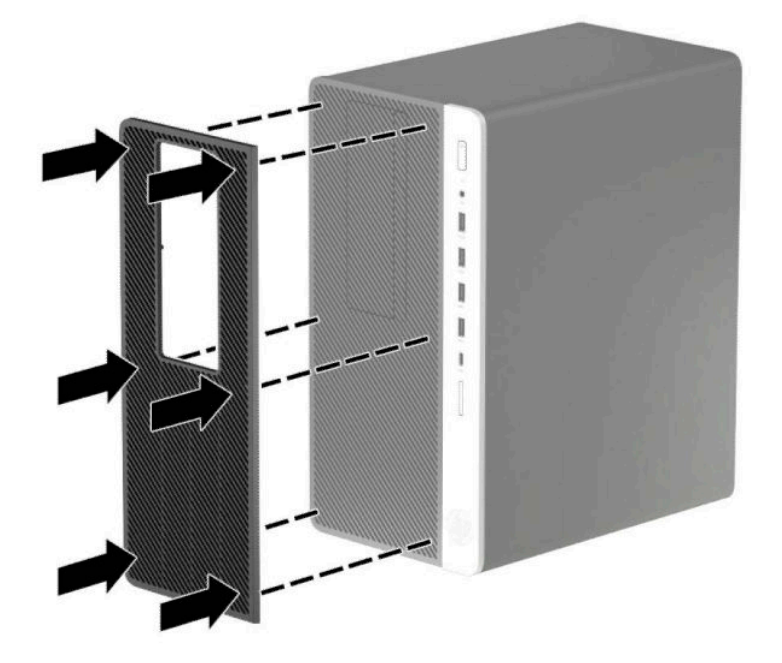

**6.** 電源コードおよびすべての外付けデバイスを接続しなおして、ワークステーションの電源を入れ ます。

# <span id="page-17-0"></span>**システム ボードの接続**

お使いのモデルのシステム ボード コネクタの位置については、以下の図および表を参照してくださ い。

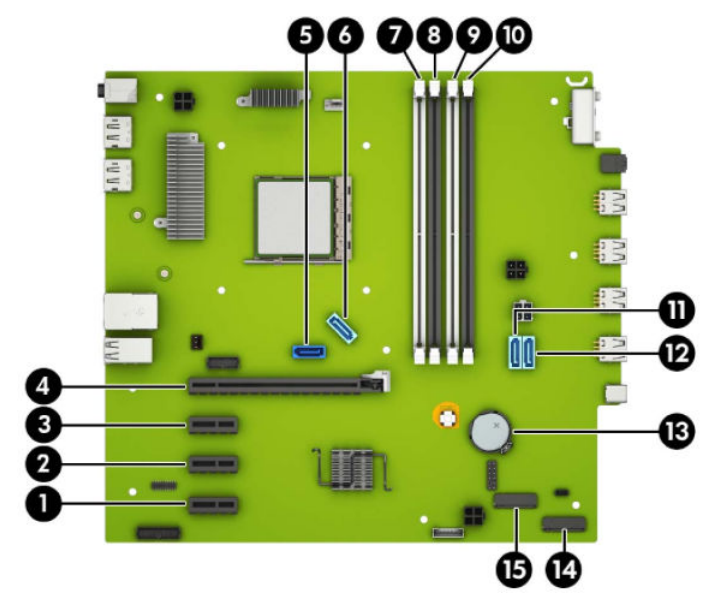

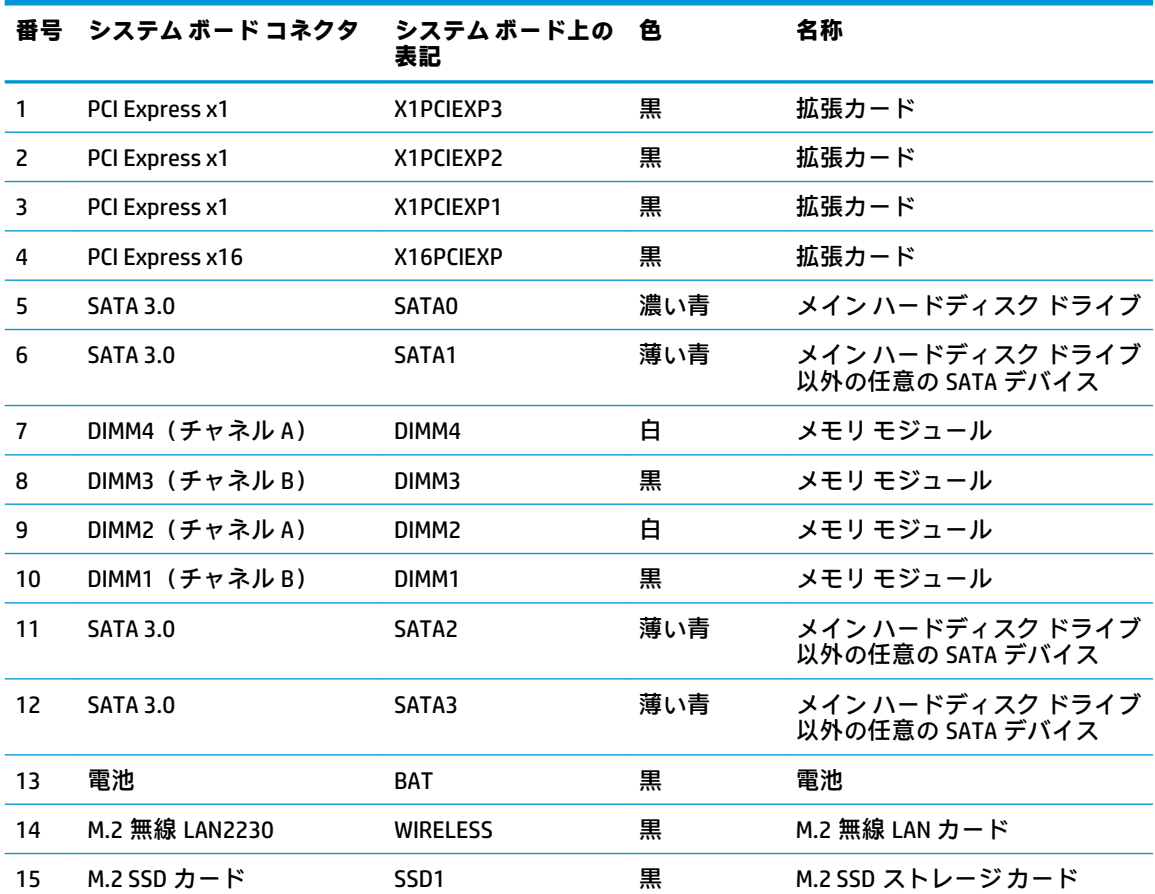

## <span id="page-18-0"></span>**システム メモリのアップグレード**

お使いのワークステーションは、ダブル データ レート 4 シンクロナス DRAM (DDR4-SDRAM) デュア ル インライン メモリ モジュール(DIMM)を装備しています。

システム ボード上のメモリ ソケットには、少なくとも 1 つのメモリ モジュールが標準装備されてい ます。高性能なデュアル チャネル モードで構成されたメモリをシステム ボードに取り付けること で、メモリを最大 64 GB まで増設できます。

システムのパフォーマンスを最大まで高めるには、以下の仕様を満たす DIMM を使用することをおす すめします。

- 業界標準の 288 ピン
- アンバッファード非 ECC PC4-19200 DDR4-2400 MHz 準拠
- 1.2 ボルト DDR4-SDRAM メモリ モジュール
- CAS レイテンシ 17 (DDR4/2,400 MHz、17-17-17 タイミング)
- JEDEC の SPD 情報

このワークステーションでは以下の機能やデバイスがサポートされます。

- 512 メガビット、1 ギガビット、2 ギガビット、および 4 ギガビットの非 ECC メモリ テクノロジ
- 片面および両面メモリ モジュール
- x8 および x16 の DDR デバイスで構成されたメモリ モジュール。x4 SDRAM で構成されたメモリ モジュールはサポートされません
- **注記:**サポートされないメモリ モジュールが取り付けられている場合、システムは正常に動作しませ ん。

### **メモリ モジュールの取り付け**

システム ボードには 4 つのメモリ ソケットがあり、1 つのチャネルについて 2 つのソケットがありま す。ソケットには DIMM1、DIMM2、DIMM3、および DIMM4 の番号が付けられています。ソケット DIMM1 および DIMM3 はメモリ チャネル B で動作し、ソケット DIMM2 および DIMM4 はメモリ チャネル A で動 作します。

取り付けられている DIMM に応じて、システムは自動的にシングル チャネル モード、デュアル チャネ ル モード、またはフレックス モードで動作します。

- **注記:**シングル チャネルおよびバランスのとれていないデュアル チャネルのメモリ構成では、グラ フィックスのパフォーマンスが低下します。
	- 1 つのチャネルの DIMM ソケットにのみ DIMM が取り付けられている場合、システムはシングル チャネル モードで動作します。
	- チャネル A の DIMM の合計メモリ容量とチャネル B の DIMM の合計メモリ容量が等しい場合、シ ステムはより高性能なデュアル チャネル モードで動作します。両方のチャネルで、取り付ける DIMM の性能やデバイス自体の幅が異なっても構いません。たとえば、チャネル A に 1 GB の DIMM が 2 つ取り付けられていて、チャネル B に 2 GB の DIMM が 1 つ取り付けられている場合、 システムはデュアル チャネル モードで動作します。
- チャネル A の DIMM の合計メモリ容量とチャネル B の DIMM の合計メモリ容量が異なる場合、シ ステムはフレックス モードで動作します。フレックス モードでは、最も容量の小さいメモリが 取り付けられているチャネルがデュアル チャネルに割り当てられるメモリの総量を表し、残りは シングル チャネルに割り当てられます。速度を最高にするには、最大のメモリ容量が 2 つのチャ ネルに行き渡るようにチャネルのバランスをとる必要があります。1 つのチャネルのメモリ容 量が他方のチャネルのメモリ容量よりも多い場合、多い方をチャネル A に割り当てる必要があり ます。たとえば、ソケットに 1 つの 2 GB DIMM、3 つの 1 GB DIMM を取り付ける場合は、チャネル A に 2 GB DIMM および 1 つの 1 GB DIMM を取り付け、チャネル B に残りの 2 つの 1 GB DIMM を取 り付ける必要があります。この構成では、4 GB がデュアル チャネルとして動作し、1 GB がシン グル チャネルとして動作します。
- どのモードでも、最高動作速度はシステム内で最も動作の遅い DIMM によって決定されます。

**重要:**メモリ モジュールの取り付けまたは取り外しを行う場合は、電源コードを抜いて電力が放電さ れるまで約 30 秒待機してから作業する必要があります。ワークステーションが電源コンセントに接 続されている場合、電源が入っているかどうかに関係なく、メモリ モジュールには常に電気が流れて います。電気が流れている状態でメモリ モジュールの着脱を行うと、メモリ モジュールまたはシステ ム ボードを完全に破損するおそれがあります。

お使いのメモリ モジュール ソケットの接点には、金メッキが施されています。メモリを増設する場合 は、接点の金属が異なるときに生じる酸化や腐食を防ぐために、金メッキされたメモリ モジュールを 使用してください。

静電気の放電によって、ワークステーションやオプション カードの電子部品が破損することがありま す。以下の作業を始める前に、アース(接地)された金属面に触れるなどして、身体にたまった静電 気を放電してください。詳しくは、58 [ページの「静電気対策」を](#page-63-0)参照してください。

メモリ モジュールを取り扱うときは、接点に触れないよう注意してください。接点に触れると、モ ジュールを損傷するおそれがあります。

- **1.** ワークステーションが開かれないように保護しているセキュリティ デバイスをすべて取り外し ます。
- **2.** ディスクや USB フラッシュ ドライブなどのすべてのリムーバブル メディアをワークステーショ ンから取り出します。
- **3.** オペレーティング システムを適切な手順でシャットダウンしてワークステーションの電源を 切ってから、外付けデバイスの電源もすべて切ります。
- **4.** 電源コードを電源コンセントから抜き、ワークステーションからすべての外付けデバイスを取り 外します。
- **重要:**メモリ モジュールの取り付けまたは取り外しを行う場合は、電源コードを抜いて電力が放 電されるまで約 30 秒待機してから作業する必要があります。ワークステーションが電源コンセ ントに接続されている場合、電源が入っているかどうかに関係なく、メモリ モジュールには常に 電気が流れています。電気が流れている状態でメモリ モジュールの着脱を行うと、メモリ モ ジュールまたはシステム ボードを完全に破損するおそれがあります。
- **5.** ワークステーションのアクセス パネルを取り外します。
- **警告!**火傷の危険がありますので、必ず、本体内部の温度が十分に下がっていることを確認して から、次の手順に進んでください。
- **6.** ドライブ ケージ内のドライブの背面から、電源ケーブルおよびデータ ケーブルを取り外します。

**7.** ドライブ ケージの後部を持ち上げ(1)、ドライブ ケージを後方にスライドさせます(2)。次に、 ドライブ ケージを持ち上げてシャーシから取り外します (3)。

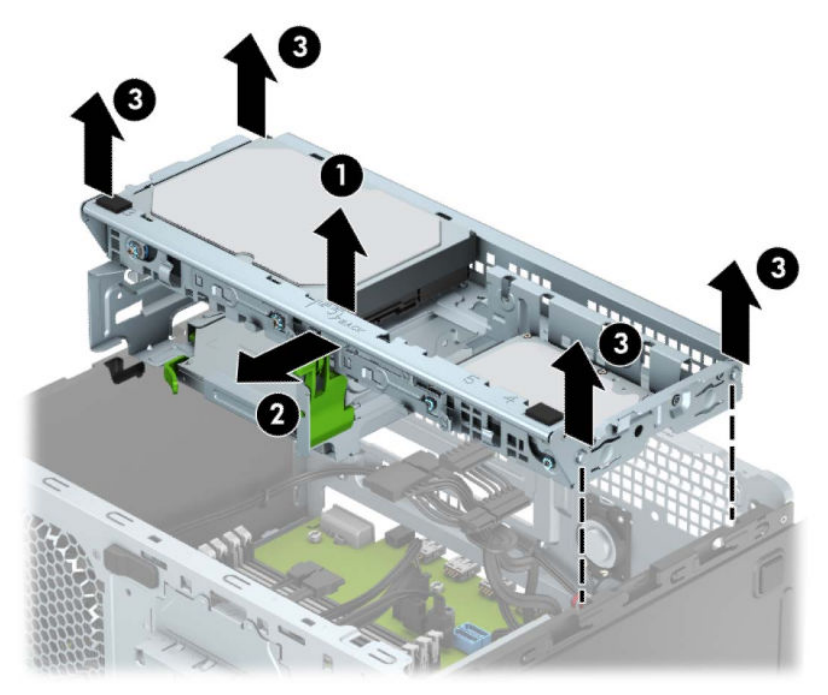

**8.** メモリ モジュール ソケットの両方のラッチを開き(1)、メモリ モジュールをソケットに差し込 みます(2)。モジュールをソケットに押し入れ、完全に挿入されて正しい位置に固定されている ことを確認します。ラッチが閉じていること(3)を確認します。

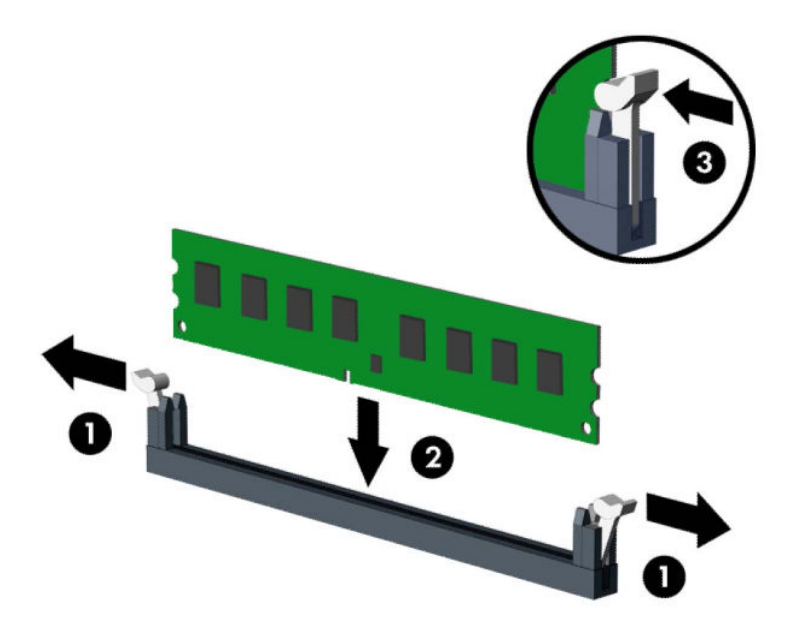

**注記:**メモリ モジュールは、一方向にのみ取り付け可能です。メモリ モジュールの切り込みと メモリ ソケットのタブを合わせます。

白い DIMM ソケットよりも先に黒い DIMM ソケットに取り付けてください。

最適なパフォーマンスが得られるようにするには、チャネル A およびチャネル B のメモリ容量が 可能な限り同じになるように、メモリをソケットに取り付けます。

**9.** 取り付けるすべてのモジュールに対して、手順 8 を繰り返します。

**10.** ドライブ ケージの側面の突起とシャーシのスロットの位置を合わせ、ドライブ ケージをシャー シに押し込みます(1)。所定の位置に固定されるまでドライブ ケージを前方にスライドさせます (2)。

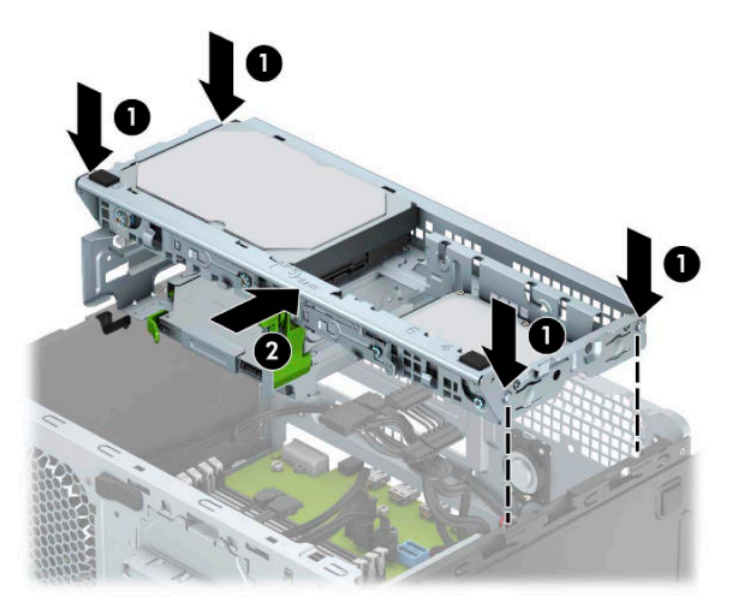

- **11.** ドライブ ケージ内のドライブの背面に、電源ケーブルおよびデータ ケーブルを接続します。
- **12.** ワークステーションのアクセス パネルを取り付けなおします。
- **13.** 電源コードおよびすべての外付けデバイスを接続しなおして、ワークステーションの電源を入れ ます。ワークステーションは、追加のメモリを自動的に認識します。
- **14.** アクセス パネルを取り外すときに外したセキュリティ デバイスをすべて取り付けなおします。

## <span id="page-23-0"></span>**拡張カードの取り外しおよび取り付け**

このワークステーションには、3 基の PCI Express x1 拡張ソケットおよび 1 基の PCI Express x16 拡張ソ ケットがあります。

**注記:**PCI Express x16 ソケットには、PCI Express x1、x8、または x16 の拡張カードを取り付けること ができます。

デュアル グラフィックス カード構成の場合、1 つ目の(プライマリ)カードは PCI Express x16 ソケッ トに取り付ける必要があります。

拡張カードを取り外し、交換、または増設するには、以下の操作を行います。

- **1.** ワークステーションが開かれないように保護しているセキュリティ デバイスをすべて取り外し ます。
- **2.** ディスクや USB フラッシュ ドライブなどのすべてのリムーバブル メディアをワークステーショ ンから取り出します。
- **3.** オペレーティング システムを適切な手順でシャットダウンしてワークステーションの電源を 切ってから、外付けデバイスの電源もすべて切ります。
- **4.** 電源コードを電源コンセントから抜き、ワークステーションからすべての外付けデバイスを取り 外します。
- **重要:**システムが電源コンセントに接続されている場合、電源が入っているかどうかに関係な く、システム ボードには常に電気が流れています。感電や内部部品の損傷を防ぐため、ワークス テーションのカバーを開ける場合は、電源を切るだけでなく、必ず事前に電源コードをコンセン トから抜いてください。
- **5.** ワークステーションのアクセス パネルを取り外します。
- **6.** スロット カバーを固定しているスロット カバー固定ラッチのタブを持ち上げ、外側に回転させ てラッチを外します。

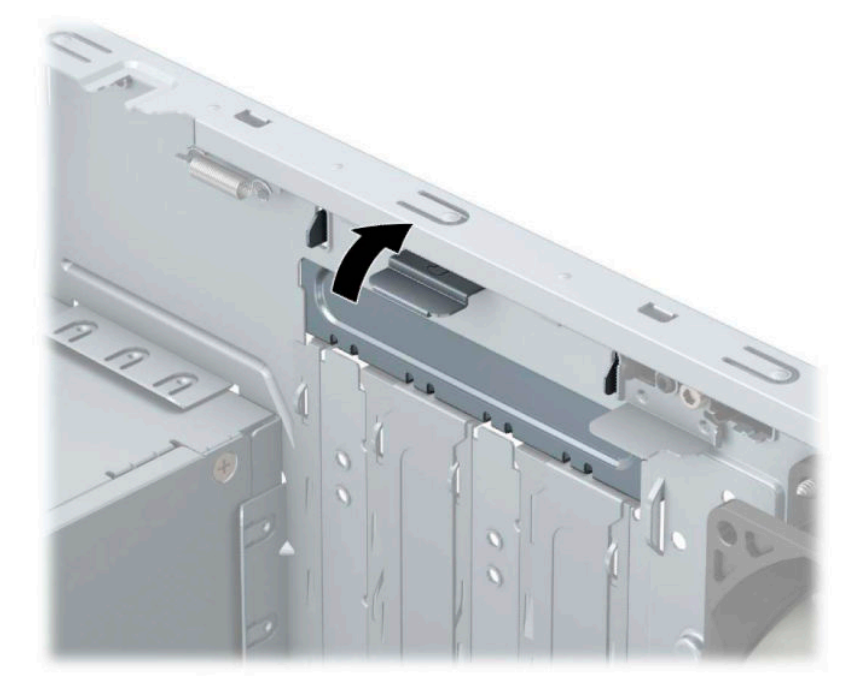

- **7.** システム ボード上の空いている適切な拡張ソケット、およびそれに対応するワークステーション のシャーシ背面にある拡張スロットの位置を確認します。
- **8.** 新しい拡張カードを取り付ける前に、拡張スロット カバーまたは装着されている拡張カードを取 り外します。
	- **注記:**取り付けられている拡張カードを取り外す前に、拡張カードに接続されているすべての ケーブルを取り外します。
		- **a.** 拡張カードを空いているソケットに取り付ける場合は、拡張スロット カバーのどれかを上 方向にスライドさせてシャーシから取り外すか、またはマイナス ドライバーを使用して、 ワークステーション背面で拡張スロットを覆っている金属製シールドのどれかをこじ開け る必要があります。取り付ける拡張カードに応じて適切なシールドを取り外すようにして ください。

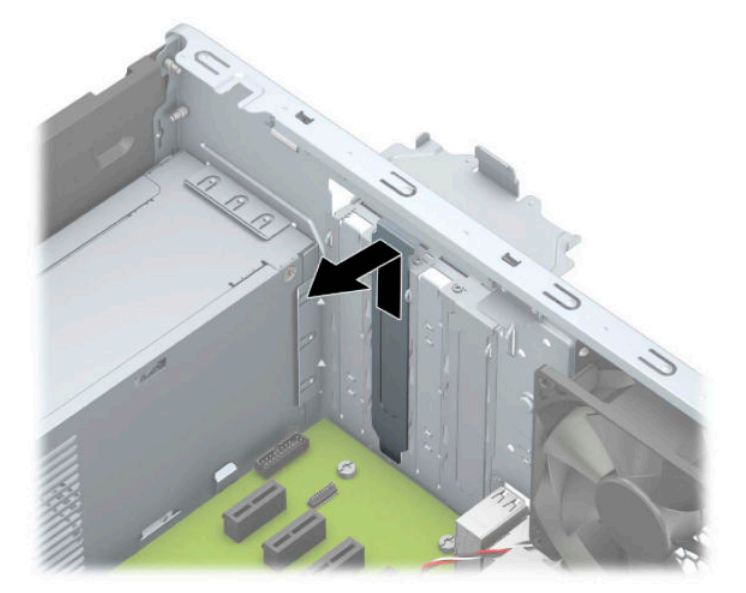

**b.** PCI Express x1 カードを取り外す場合は、カードの両端を持ち、コネクタがソケットから抜 けるまで、カードを前後に注意深く軽く揺さぶりながら引き抜きます。カードを真上に持ち 上げ(1)、シャーシ内側から離すようにして取り外します(2)。このとき、カードが他のコ ンポーネントと接触して傷が付かないようにしてください。

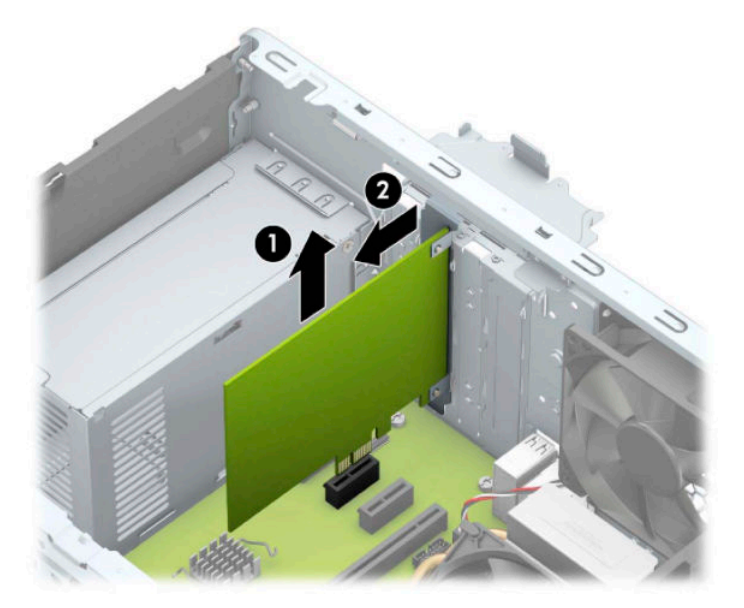

**c.** PCI Express x16 カードを取り外す場合は、拡張ソケットの後部にある留め具をカードから引 き離し(1)、コネクタがソケットから抜けるまで、カードを前後に注意深く軽く揺さぶりな がら引き抜きます。カードを真上に持ち上げ(2)、シャーシ内側から離すようにして取り外 します(3)。このとき、カードが他のコンポーネントと接触して傷が付かないようにしてく ださい。

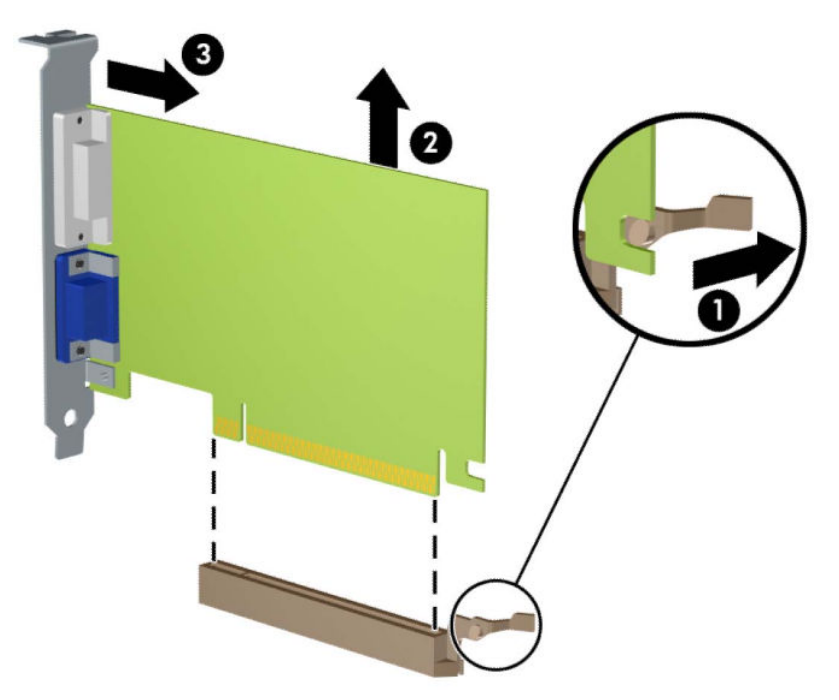

- **9.** 取り外したカードを静電気防止用のケースに保管します。
- **10.** 新しい拡張カードを取り付けない場合は、拡張スロット カバーを取り付けて、開いているスロッ トを閉じます。
- **重要:**拡張カードを取り外したら、ワークステーション内部の温度が上がりすぎないようにする ために、新しいカードまたは拡張スロット カバーを取り付けてください。
- **11.** 新しい拡張カードを取り付けるには、システム ボードにある拡張ソケットのすぐ上の位置でカー ドを持ち、シャーシの背面に向かってカードを動かして(1)、カードのブラケット下部をシャー シの小さいスロットに合うまでスライドさせます。カードがシステム ボードの拡張ソケットに 入るように押し下げます (2)。

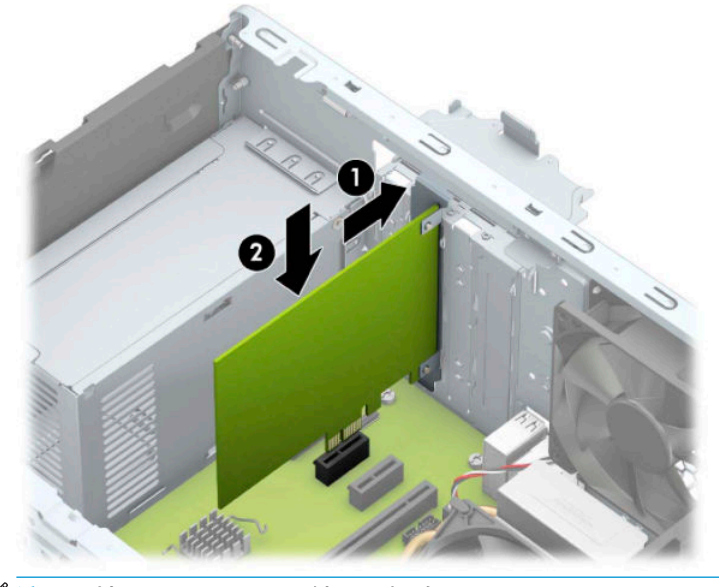

- **注記:**拡張カードを取り付ける場合は、カードをしっかりと押して、コネクタ全体が拡張カード ソケットに正しく収まるようにしてください。
- **12.** スロット カバー固定ラッチを回転させて元の位置に戻し、拡張カードを所定の位置に固定しま す。

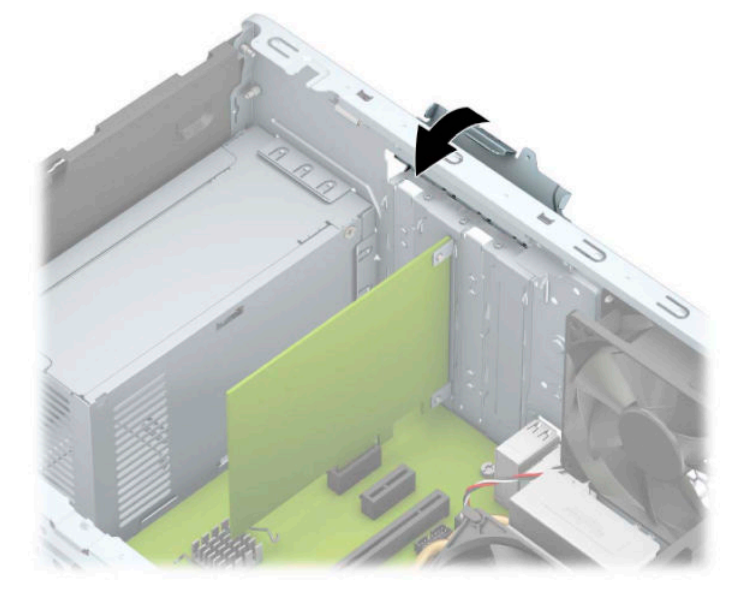

- **13.** 必要に応じて、取り付けたカードに外部ケーブルを接続します。また、必要に応じて、システム ボードに内部ケーブルを接続します。
- **14.** ワークステーションのアクセス パネルを取り付けなおします。
- <span id="page-27-0"></span>**15.** 電源コードおよびすべての外付けデバイスを接続しなおして、ワークステーションの電源を入れ ます。
- **16.** ワークステーションのアクセス パネルを取り外すときに外したセキュリティ デバイスをすべて 取り付けなおします。
- **17.** 必要な場合は、ワークステーションを再設定します。

# **ドライブの位置**

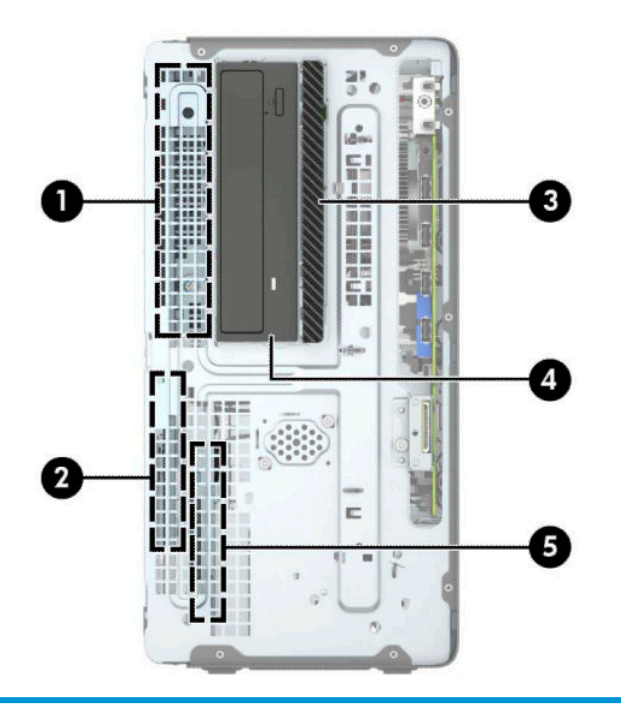

#### **ドライブの位置**

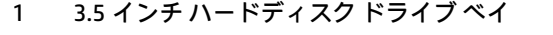

- 2 2.5 インチ ハードディスク ドライブ ベイ
- 3 9.5 mm スリム オプティカル ドライブ ベイ
- 4 5.25 インチ ハーフハイト ドライブ ベイ
- 5 2.5 インチ ハードディスク ドライブ ベイ

**注記:**お使いのワークステーションのドライブ構成は、上の図のドライブ構成とは異なる可能性があ ります。

# <span id="page-28-0"></span>**ドライブの取り外しおよび取り付け**

ドライブを取り付ける前に、以下のガイドラインをよくお読みください。

- 最初に取り付けるシリアル ATA (SATA) ハードディスク ドライブは、システム ボード上の SATA0 と書かれている濃い青色のプライマリ SATA コネクタに接続します。
- セカンダリ ハードディスク ドライブおよびオプティカル ドライブは、システム ボード上の (SATA1、SATA2、および SATA3 と書かれている)薄い青色の SATA コネクタのどれかに接続しま す。
- ドライブがドライブ ケージの正しい位置に収まるようにするために、ハードディスク ドライブ および 5.25 インチ オプティカル ドライブの取り付けネジを取り付ける必要があります。
- **重要:**感電またはデータの損失やワークステーションおよびドライブの破損を防ぐために、以下の点 に注意してください。
	- ドライブの着脱は、必ず、すべてのアプリケーションおよびオペレーティング システムを終了 し、ワークステーションの電源を切って電源コードをコンセントから抜いてから行ってくださ い。ワークステーションの電源が入っている場合またはスタンバイ モードになっている場合は、 絶対にドライブを取り外さないでください。
	- ドライブを取り扱う前に、身体にたまった静電気を放電してください。ドライブを持つときは、 コネクタに手を触れないようにしてください。静電気対策について詳しくは、58 [ページの「静](#page-63-0) [電気対策」を](#page-63-0)参照してください。
	- ドライブは慎重に取り扱い、絶対に落とさないでください。
	- ドライブを挿入するときは、無理な力を加えないでください。
	- ハードディスク ドライブは、液体や高温にさらさないようにしてください。また、モニターやス ピーカーなどの磁気を発生する装置から遠ざけてください。
	- ドライブを郵送するときは、気泡ビニール シートなどの緩衝材で適切に梱包し、梱包箱の表面に 「コワレモノ-取り扱い注意」と明記してください。

## <span id="page-29-0"></span>**5.25 インチ ドライブの取り外し**

- **注記:**ワークステーションからドライブを取り外す前に、すべてのリムーバブル メディアをドライブ から取り出す必要があります。
	- **1.** ワークステーションが開かれないように保護しているセキュリティ デバイスをすべて取り外し ます。
	- **2.** ディスクや USB フラッシュ ドライブなどのすべてのリムーバブル メディアをワークステーショ ンから取り出します。
	- **3.** オペレーティング システムを適切な手順でシャットダウンしてワークステーションの電源を 切ってから、外付けデバイスの電源もすべて切ります。
	- **4.** 電源コードを電源コンセントから抜き、ワークステーションからすべての外付けデバイスを取り 外します。
	- **重要:**システムが電源コンセントに接続されている場合、電源が入っているかどうかに関係な く、システム ボードには常に電気が流れています。感電や内部部品の損傷を防ぐため、ワークス テーションのカバーを開ける場合は、電源を切るだけでなく、必ず事前に電源コードをコンセン トから抜いてください。
	- **5.** ワークステーションのアクセス パネルおよびフロント パネルを取り外します。
	- 6. ドライブの背面から電源ケーブル(1)およびデータ ケーブル(2)を取り外します。
	- **重要:**ケーブルの損傷を防ぐため、ケーブルを取り外すときは、ケーブルではなくタブまたはコ ネクタを引っ張ります。

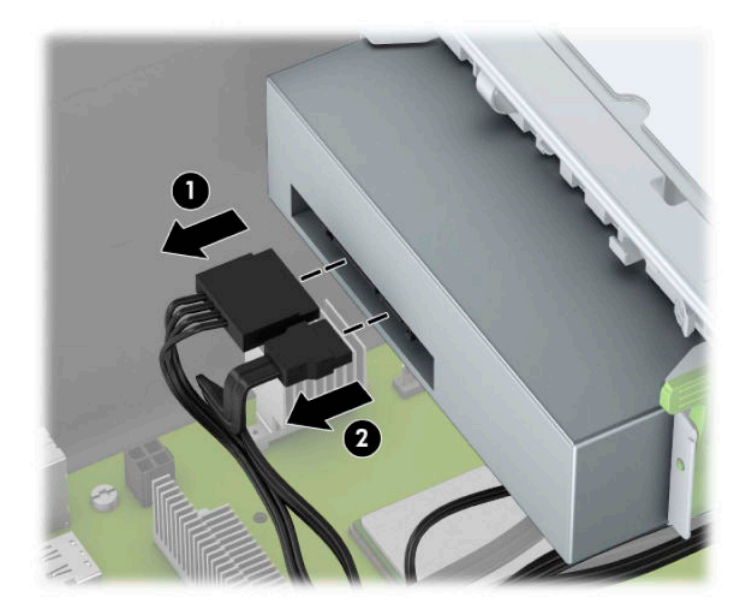

**7.** 緑色のドライブロック機構を押してロックを解除し(1)、ドライブをスライドさせてドライブ ベ イから取り出します (2)。

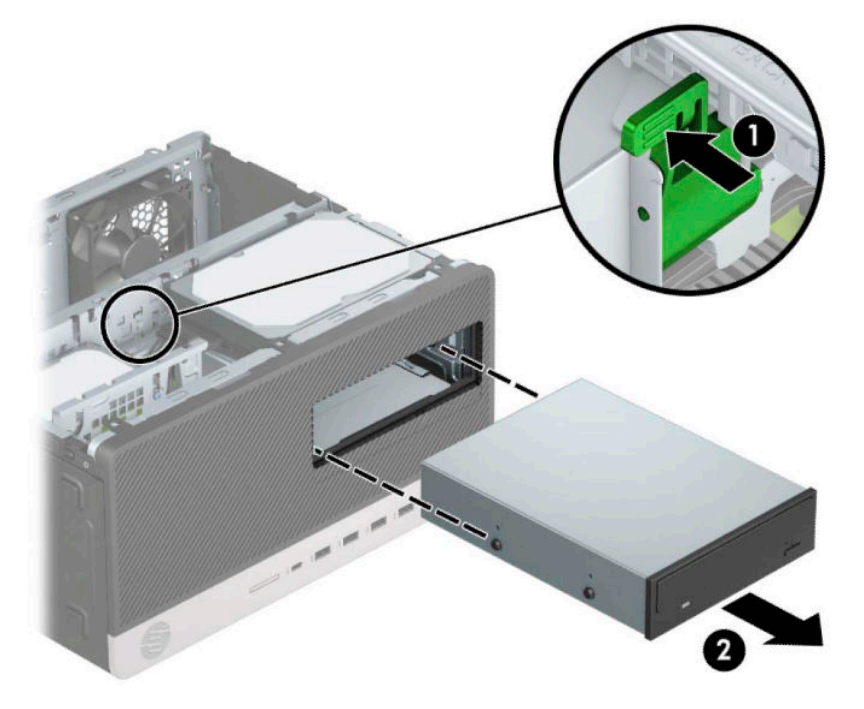

## <span id="page-31-0"></span>**5.25 インチ ドライブの取り付け**

- **1.** ワークステーションが開かれないように保護しているセキュリティ デバイスをすべて取り外し ます。
- **2.** ディスクや USB フラッシュ ドライブなどのすべてのリムーバブル メディアをワークステーショ ンから取り出します。
- **3.** オペレーティング システムを適切な手順でシャットダウンしてワークステーションの電源を 切ってから、外付けデバイスの電源もすべて切ります。
- **4.** 電源コードを電源コンセントから抜き、ワークステーションからすべての外付けデバイスを取り 外します。
- **重要:**システムが電源コンセントに接続されている場合、電源が入っているかどうかに関係な く、システム ボードには常に電気が流れています。感電や内部部品の損傷を防ぐため、ワークス テーションのカバーを開ける場合は、電源を切るだけでなく、必ず事前に電源コードをコンセン トから抜いてください。
- **5.** ワークステーションのアクセス パネルを取り外します。
- **6.** フロント パネルを取り外します。ドライブ ベイ カバーが付いたベイにドライブを取り付ける場 合は、ドライブ ベイ カバーを取り外します。詳しくは、8 [ページのドライブ](#page-13-0) ベイ カバーの取り [外しを](#page-13-0)参照してください。
- **7.** オプティカル ドライブを取り付ける場合は、ドライブの両側の下部にある穴に、M3 メートル式 取り付けネジを 4 本ずつ取り付けます。
- **注記:**ドライブを交換する場合は、元のドライブの取り付けネジを新しいドライブに取り付けま す。
- **重要:**長さ 5 mm の取り付けネジのみを使用してください。それより長いネジを使用すると、ド ライブの内部部品が破損するおそれがあります。

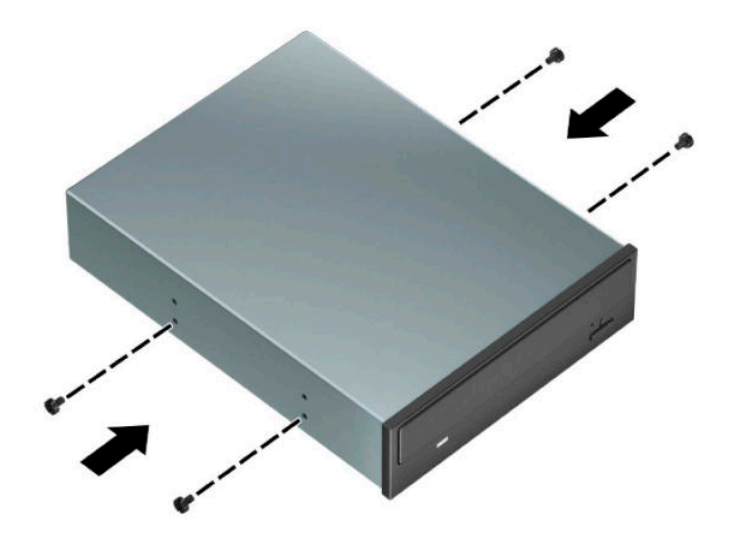

**8.** 空いているドライブ ベイに 5.25 インチのドライブを取り付ける場合は、ベイの前面を覆ってい る金属製シールドを取り外すことが必要になる場合があります。マイナス ドライバーをシール ドの前面にあるスロットに挿入し (1)、シールドを前後に揺さぶって (2) シャーシから外しま す。

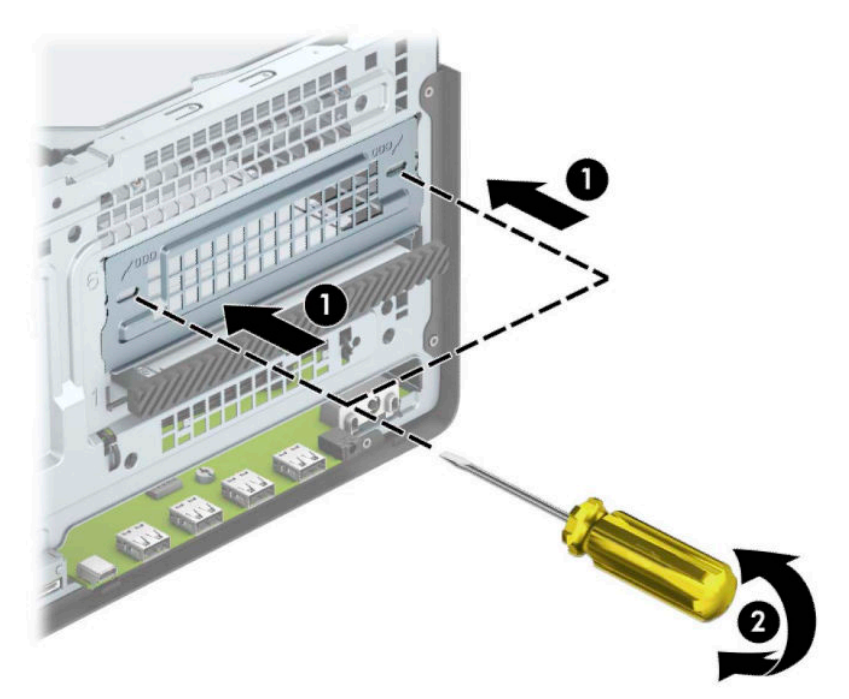

**9.** 取り付けネジが取り付け用のスロットとかみ合っていることを確認し、ドライブが所定の位置に 収まるまでドライブをドライブ ベイにスライドさせます。

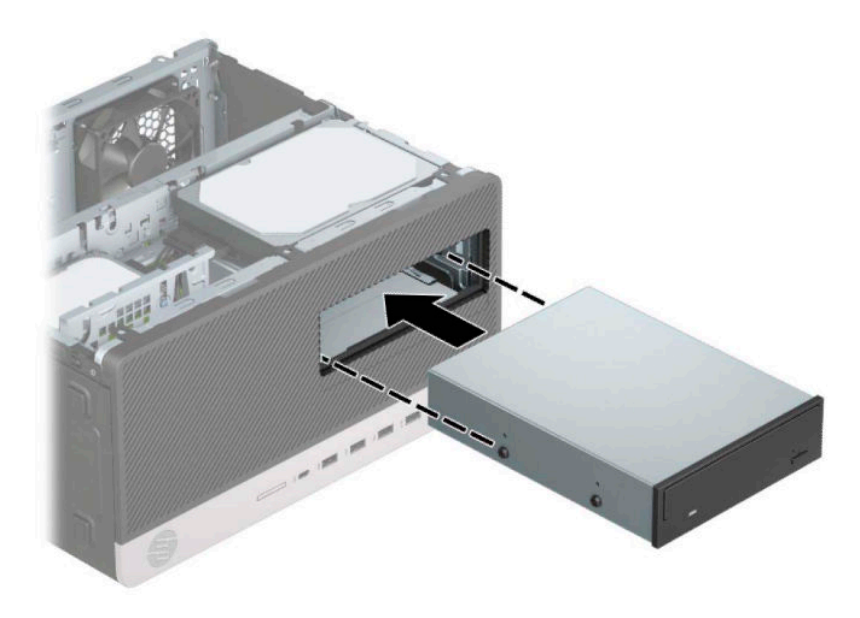

<span id="page-33-0"></span>10. 電源ケーブル(1)およびデータケーブル(2)をオプティカル ドライブの背面に接続します。

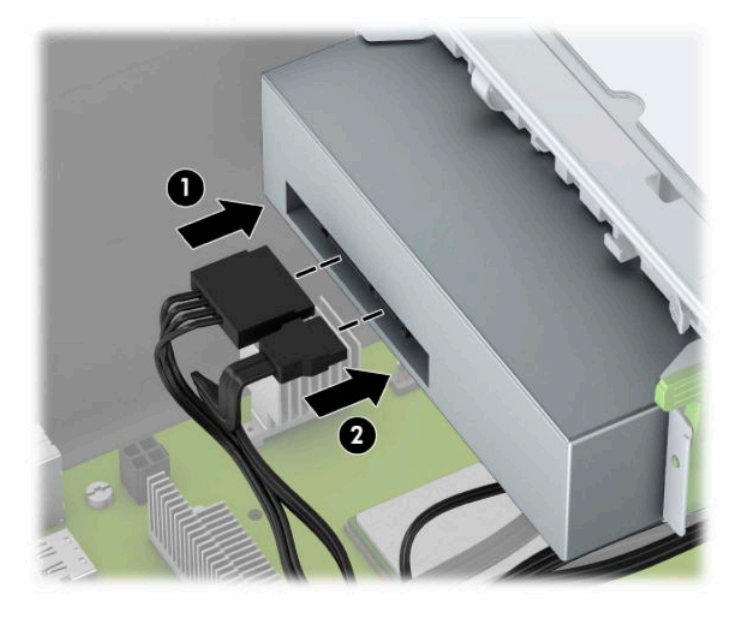

- **11.** データ ケーブルのもう一方の端を、システム ボード上の薄い青色の SATA コネクタのどれかに接 続します。
- **注記:**システム ボード ドライブ コネクタの図および表については、12 [ページのシステム](#page-17-0) ボード <u>[の接続](#page-17-0)</u>を参照してください。
- **12.** フロント パネルおよびワークステーションのアクセス パネルを取り付けなおします。
- **13.** 電源コードおよびすべての外付けデバイスを接続しなおして、ワークステーションの電源を入れ ます。
- **14.** アクセス パネルを取り外すときに外したセキュリティ デバイスをすべて取り付けなおします。

#### **9.5 mm スリム オプティカル ドライブの取り外し**

- **1.** ワークステーションが開かれないように保護しているセキュリティ デバイスをすべて取り外し ます。
- **2.** ディスクや USB フラッシュ ドライブなどのすべてのリムーバブル メディアをワークステーショ ンから取り出します。
- **3.** オペレーティング システムを適切な手順でシャットダウンしてワークステーションの電源を 切ってから、外付けデバイスの電源もすべて切ります。
- **4.** 電源コードを電源コンセントから抜き、ワークステーションからすべての外付けデバイスを取り 外します。
- **重要:**システムが電源コンセントに接続されている場合、電源が入っているかどうかに関係な く、システム ボードには常に電気が流れています。感電や内部部品の損傷を防ぐため、ワークス テーションのカバーを開ける場合は、電源を切るだけでなく、必ず事前に電源コードをコンセン トから抜いてください。
- **5.** ワークステーションのアクセス パネルを取り外します。

**6.** オプティカル ドライブの背面から電源ケーブル(1)およびデータ ケーブル(2)を取り外しま す。

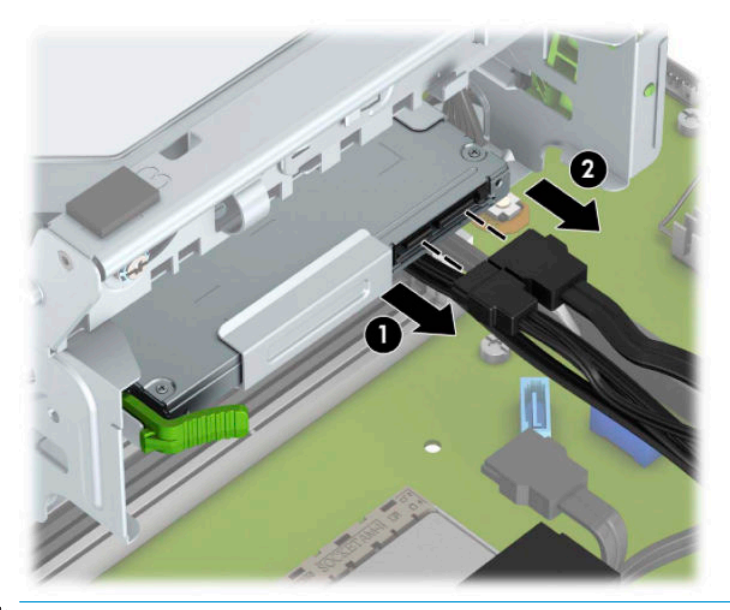

- **重要:**ケーブルの損傷を防ぐため、ケーブルを取り外すときは、ケーブルではなくタブまたはコ ネクタを引っ張ります。
- **7.** ドライブの背面右側にある緑色のリリース ラッチをドライブの中央に向けて押し(1)、ドライブ を前方向にスライドさせてベイから取り出します(2)。

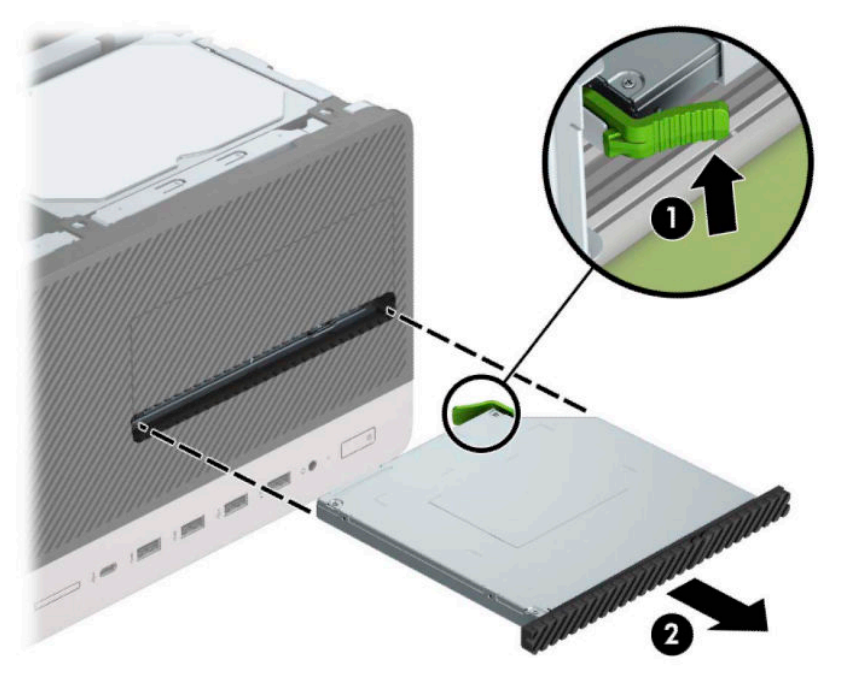

## <span id="page-35-0"></span>**9.5 mm スリム オプティカル ドライブの取り付け**

- **1.** ワークステーションが開かれないように保護しているセキュリティ デバイスをすべて取り外し ます。
- **2.** ディスクや USB フラッシュ ドライブなどのすべてのリムーバブル メディアをワークステーショ ンから取り出します。
- **3.** オペレーティング システムを適切な手順でシャットダウンしてワークステーションの電源を 切ってから、外付けデバイスの電源もすべて切ります。
- **4.** 電源コードを電源コンセントから抜き、ワークステーションからすべての外付けデバイスを取り 外します。
- **重要:**システムが電源コンセントに接続されている場合、電源が入っているかどうかに関係な く、システム ボードには常に電気が流れています。感電や内部部品の損傷を防ぐため、ワークス テーションのカバーを開ける場合は、電源を切るだけでなく、必ず事前に電源コードをコンセン トから抜いてください。
- **5.** ワークステーションのアクセス パネルを取り外します。
- **6.** ドライブ ベイ カバーが付いたベイにスリム オプティカル ドライブを取り付ける場合は、フロン ト パネルを取り外してからドライブ ベイ カバーを外してください。詳しくは、8 [ページのドラ](#page-13-0) イブ ベイ [カバーの取り外し](#page-13-0)を参照してください。
- **7.** オプティカル ドライブが取り付けられている場合は、説明に沿って取り外します。28 [ページの](#page-33-0) 9.5 mm スリム オプティカル [ドライブの取り外しを](#page-33-0)参照してください。
- **8.** リリース ラッチの小さなピンとドライブ側面の小さな穴の位置を合わせ、ラッチをドライブに しっかりと押し込みます。

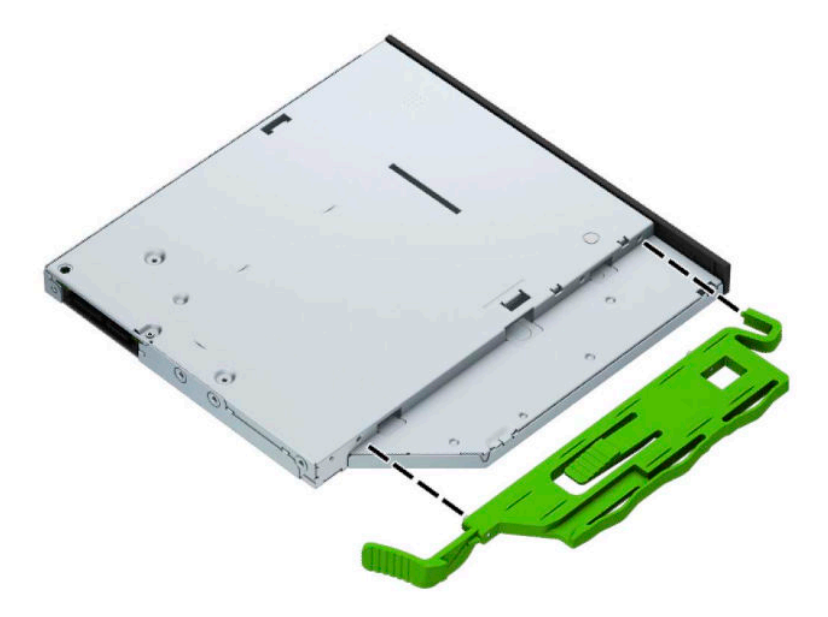

**9.** オプティカル ドライブをシャーシの前面を通してベイの所定の位置に収まるまでスライドさせ (1)、緑色のラッチをシャーシ枠(2)に固定します。

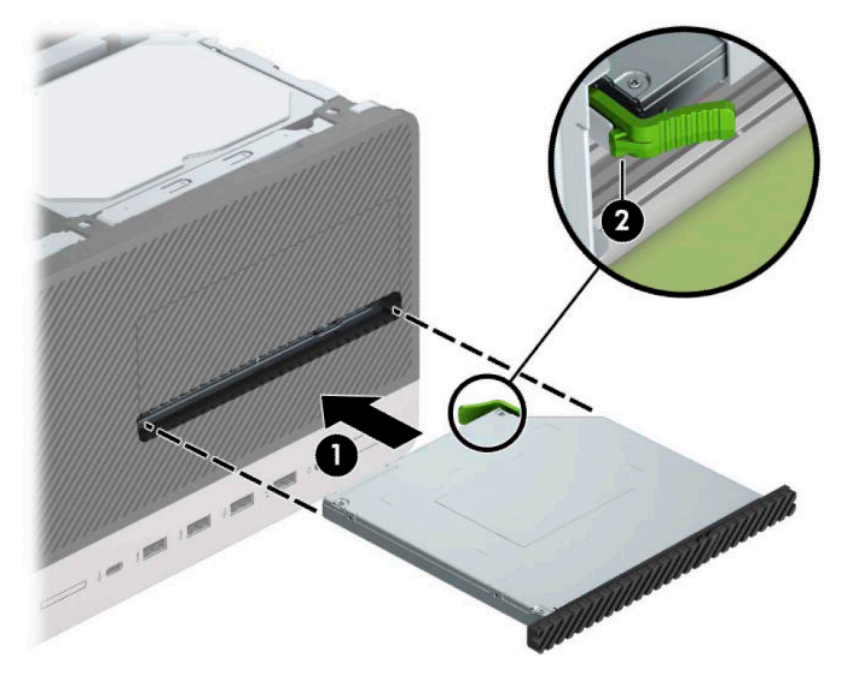

10. 電源ケーブル(1)およびデータ ケーブル(2)をオプティカル ドライブの背面に接続します。

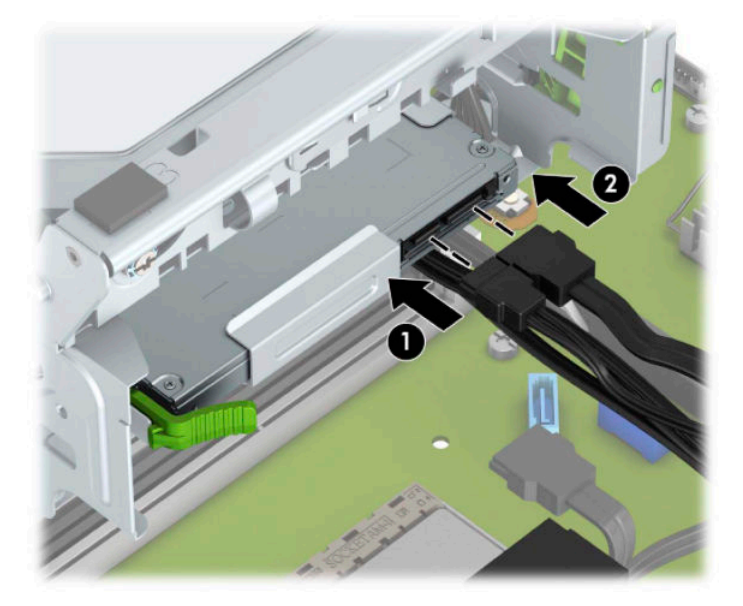

- **11.** データ ケーブルのもう一方の端を、システム ボード上の薄い青色の SATA コネクタのどれかに接 続します。
- **12.** フロント パネルを取り外した場合は、取り付けなおします。
- **13.** ワークステーションのアクセス パネルを取り付けなおします。
- **14.** 電源コードおよびすべての外付けデバイスを接続しなおして、ワークステーションの電源を入れ ます。
- **15.** アクセス パネルを取り外すときに外したセキュリティ デバイスをすべて取り付けなおします。

## <span id="page-37-0"></span>**3.5 インチ ハードディスク ドライブの取り外し**

- **注記:**ハードディスク ドライブを取り外すときは、新しいハードディスク ドライブにデータを移動で きるように、必ず事前にドライブ内のデータをバックアップしておいてください。
	- **1.** ワークステーションが開かれないように保護しているセキュリティ デバイスをすべて取り外し ます。
	- **2.** ディスクや USB フラッシュ ドライブなどのすべてのリムーバブル メディアをワークステーショ ンから取り出します。
	- **3.** オペレーティング システムを適切な手順でシャットダウンしてワークステーションの電源を 切ってから、外付けデバイスの電源もすべて切ります。
	- **4.** 電源コードを電源コンセントから抜き、ワークステーションからすべての外付けデバイスを取り 外します。
	- **重要:**システムが電源コンセントに接続されている場合、電源が入っているかどうかに関係な く、システム ボードには常に電気が流れています。感電や内部部品の損傷を防ぐため、ワークス テーションのカバーを開ける場合は、電源を切るだけでなく、必ず事前に電源コードをコンセン トから抜いてください。
	- **5.** ワークステーションのアクセス パネルを取り外します。
	- **6.** 電源ケーブル(1)およびデータ ケーブル(2)をハードディスク ドライブの背面から取り外し ます。

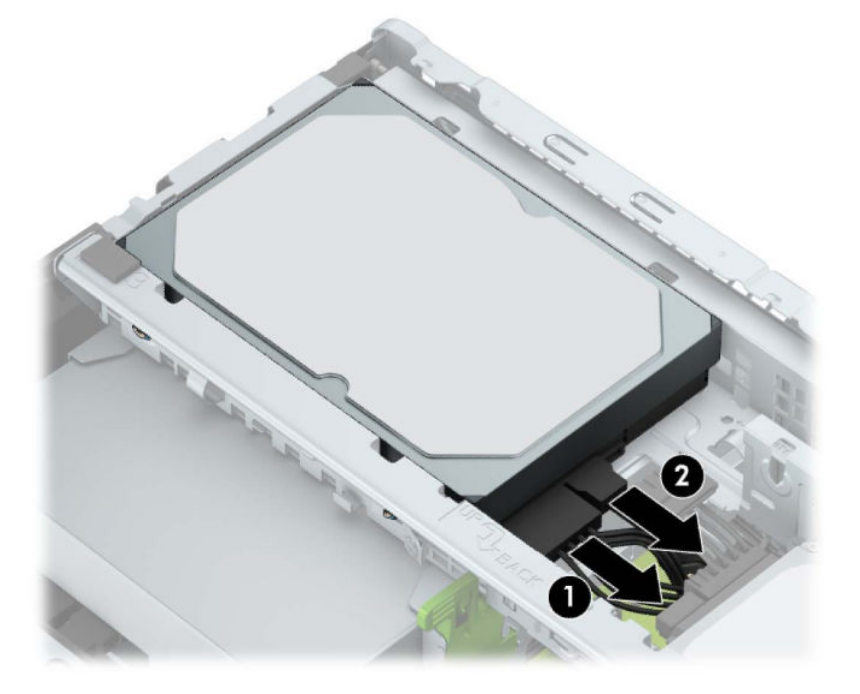

**7.** ハードディスク ドライブの背面の横にあるリリース レバーを外側に引きます(1)。リリース レ バーを引いたままドライブの背面を持ち上げ(2)、ドライブの前面を後方にスライドさせてから 持ち上げてベイから取り出します (3)。

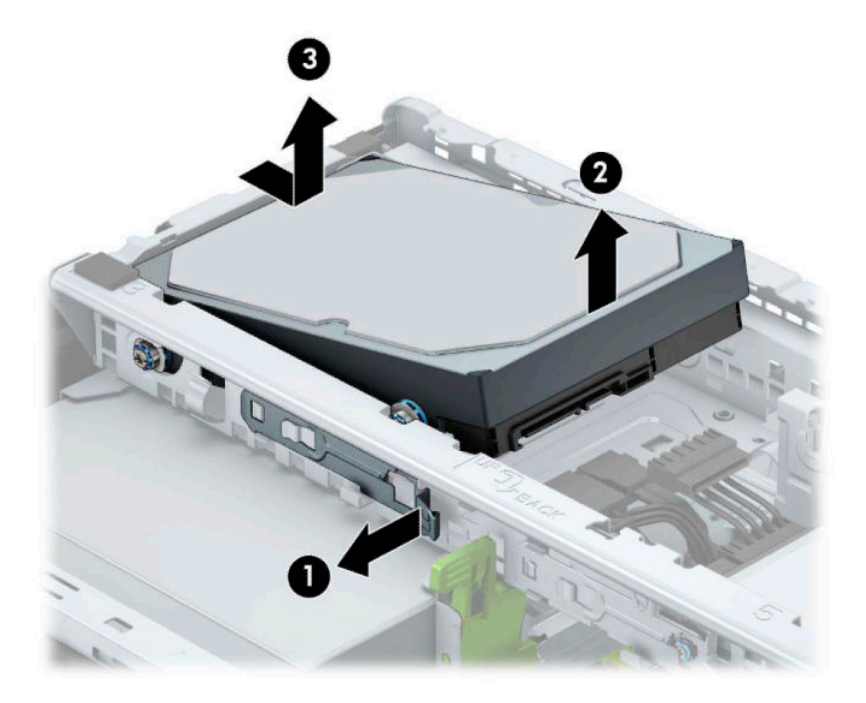

## <span id="page-39-0"></span>**3.5 インチ ハードディスク ドライブの取り付け**

- **1.** ワークステーションが開かれないように保護しているセキュリティ デバイスをすべて取り外し ます。
- **2.** ディスクや USB フラッシュ ドライブなどのすべてのリムーバブル メディアをワークステーショ ンから取り出します。
- **3.** オペレーティング システムを適切な手順でシャットダウンしてワークステーションの電源を 切ってから、外付けデバイスの電源もすべて切ります。
- **4.** 電源コードを電源コンセントから抜き、ワークステーションからすべての外付けデバイスを取り 外します。
- **重要:**システムが電源コンセントに接続されている場合、電源が入っているかどうかに関係な く、システム ボードには常に電気が流れています。感電や内部部品の損傷を防ぐため、ワークス テーションのカバーを開ける場合は、電源を切るだけでなく、必ず事前に電源コードをコンセン トから抜いてください。
- **5.** ワークステーションのアクセス パネルを取り外します。
- **6.** 銀色および青色の No. 6-32 インチ標準取り付けネジを、ハードディスク ドライブの側面に取り 付けます。
- **注記:**ドライブを交換する場合は、元のドライブの取り付けネジを新しいドライブに取り付けま す。
	- 銀色および青色の 4 本の No.6-32 インチ取り付けネジを (ドライブの両側に 2 つずつ) 取り 付けます。

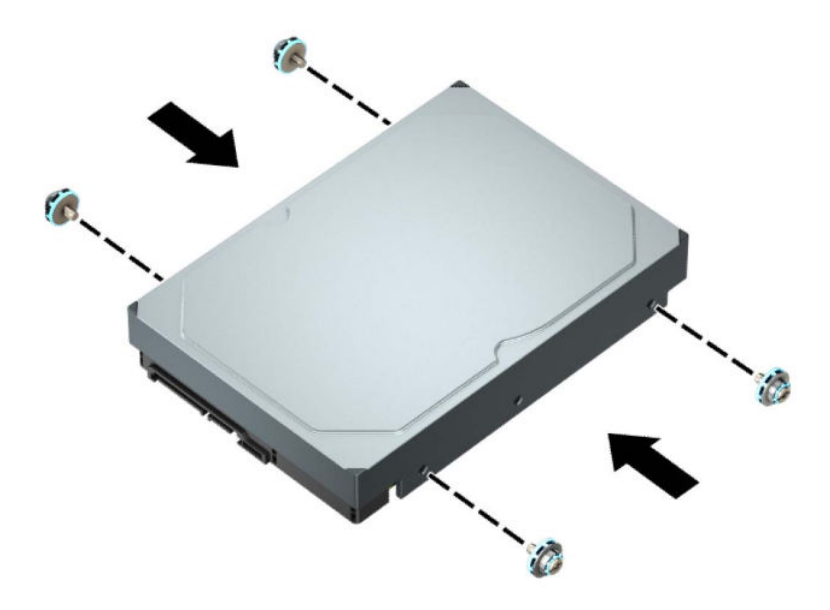

- 以下の例のようなアダプター ブラケットを使用して、2.5 インチ ハードディスク ドライブ を 3.5 インチ ハードディスク ドライブ ベイに取り付けることもできます。
	- 2.5 インチ ドライブを 3.5 インチ アダプター ブラケット内にスライドさせます。

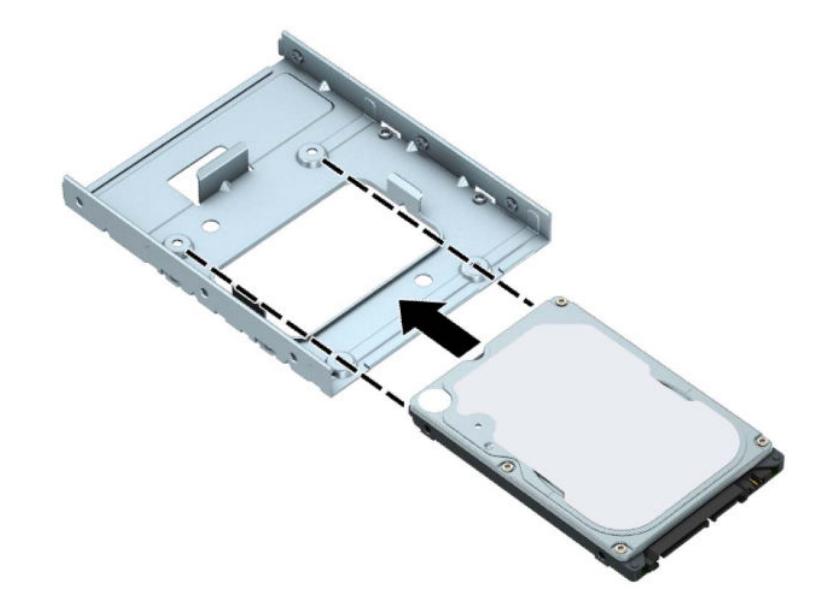

– 4 本の黒色のアダプター ブラケット用 M3 ネジをアダプター ブラケットの底面からド ライブに取り付けて、ドライブをブラケットに固定します。

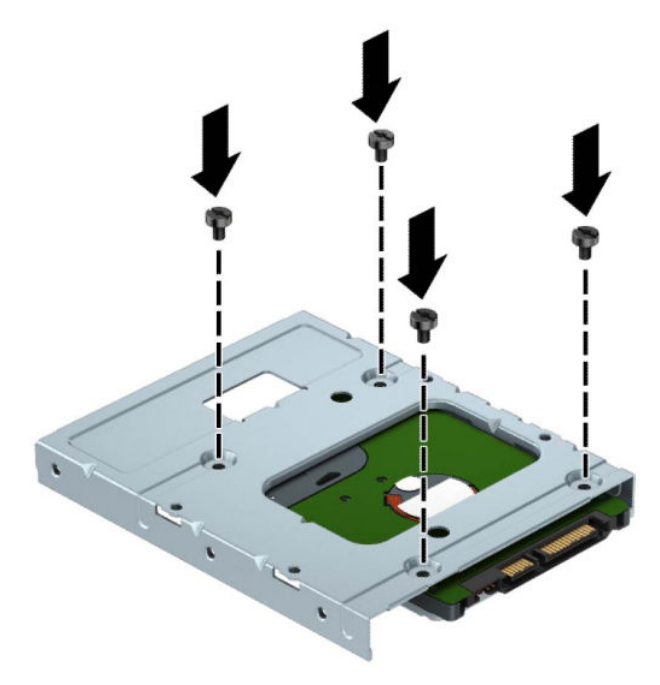

– アダプター ブラケットに、銀色および青色の 4 本の No.6-32 インチ取り付けネジを(ブ ラケットの両側に 2 本ずつ)取り付けます。

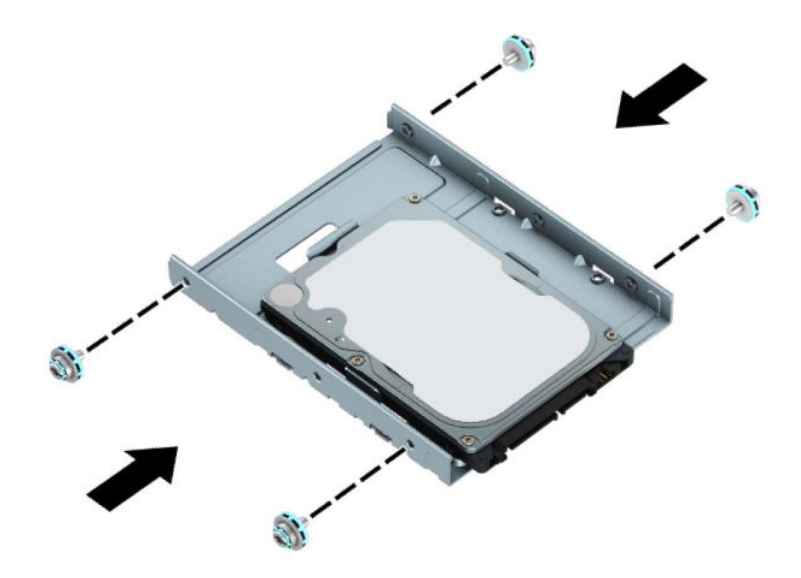

**7.** ハードディスク ドライブの前面の取り付けネジの位置をドライブ ケージのスロットに合わせて から、ドライブの前面をドライブ ベイに押し込んで前方へ押します(1)。次に、ドライブの背面 をドライブ ベイに押し込み(2)、所定の位置に固定します。

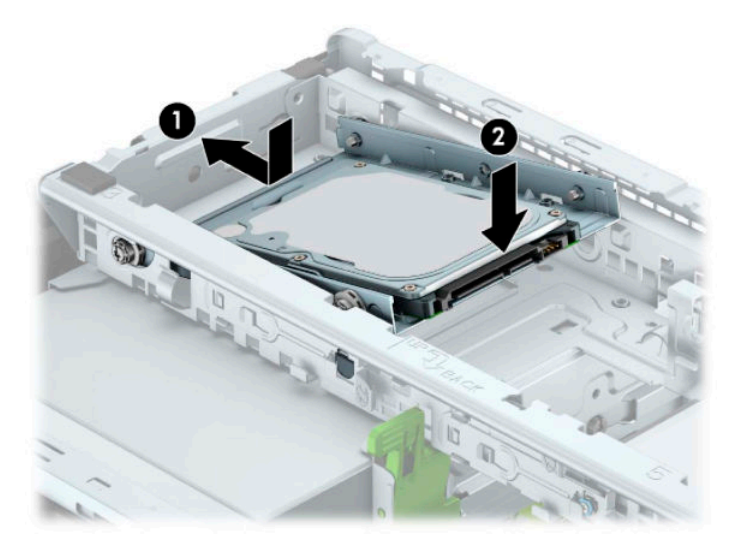

8. 電源ケーブル (1) およびデータ ケーブル (2) を、ハードディスク ドライブの背面に接続しま す。

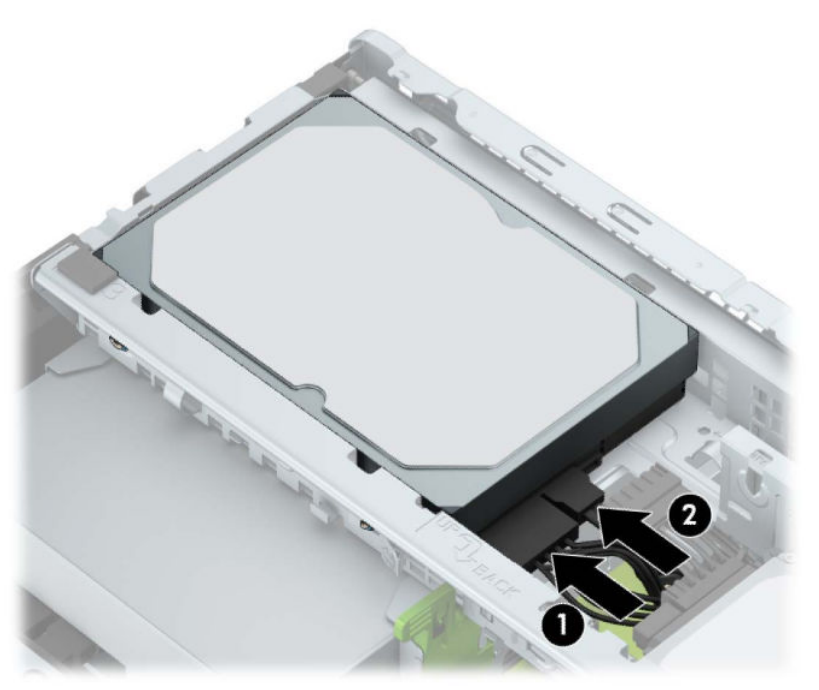

- **9.** 新しいドライブを取り付ける場合は、データ ケーブルのもう一方の端を、適切なシステム ボー ド コネクタに接続します。
- **注記:**3.5 インチ ハードディスク ドライブがメイン ドライブである場合は、データ ケーブルの もう一方の端をシステム ボード上の SATA0 と書かれている濃い青色の SATA コネクタに接続し ます。セカンダリ ハードディスク ドライブである場合は、データ ケーブルのもう一方の端をシ ステム ボード上の薄い青色の SATA コネクタのどれかに接続します。
- **10.** ワークステーションのアクセス パネルを取り付けなおします。
- **11.** 電源コードおよびすべての外付けデバイスを接続しなおして、ワークステーションの電源を入れ ます。
- **12.** アクセス パネルを取り外すときに外したセキュリティ デバイスをすべて取り付けなおします。

## <span id="page-43-0"></span>**2.5 インチ ハードディスク ドライブの取り外し**

- **1.** ワークステーションが開かれないように保護しているセキュリティ デバイスをすべて取り外し ます。
- **2.** ディスクや USB フラッシュ ドライブなどのすべてのリムーバブル メディアをワークステーショ ンから取り出します。
- **3.** オペレーティング システムを適切な手順でシャットダウンしてワークステーションの電源を 切ってから、外付けデバイスの電源もすべて切ります。
- **4.** 電源コードを電源コンセントから抜き、ワークステーションからすべての外付けデバイスを取り 外します。
- **重要:**システムが電源コンセントに接続されている場合、電源が入っているかどうかに関係な く、システム ボードには常に電気が流れています。感電や内部部品の損傷を防ぐため、ワークス テーションのカバーを開ける場合は、電源を切るだけでなく、必ず事前に電源コードをコンセン トから抜いてください。
- **5.** ワークステーションのアクセス パネルを取り外します。
- 6. 電源ケーブル (1) およびデータ ケーブル (2) をハードディスク ドライブの背面から取り外し ます。

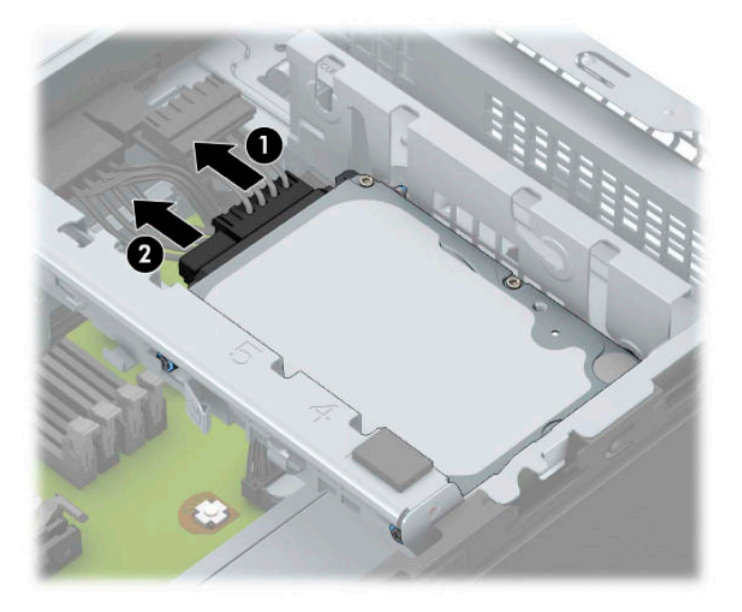

**7.** ドライブの背面にあるリリース レバーを引き上げ(1)、ドライブの背面をドライブ ベイから引 き出します(2)。ドライブの前面を後方にスライドさせ、ドライブが止まったところで、ドライ ー<br>ブを引き出してドライブ ベイから取り出します (3)。

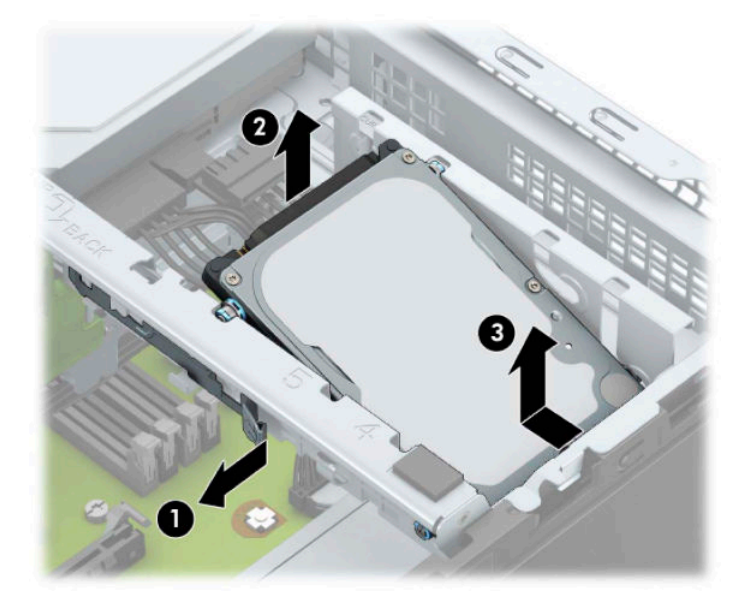

## <span id="page-45-0"></span>**2.5 インチ ハードディスク ドライブの取り付け**

- **1.** ワークステーションが開かれないように保護しているセキュリティ デバイスをすべて取り外し ます。
- **2.** ディスクや USB フラッシュ ドライブなどのすべてのリムーバブル メディアをワークステーショ ンから取り出します。
- **3.** オペレーティング システムを適切な手順でシャットダウンしてワークステーションの電源を 切ってから、外付けデバイスの電源もすべて切ります。
- **4.** 電源コードを電源コンセントから抜き、ワークステーションからすべての外付けデバイスを取り 外します。
- **重要:**システムが電源コンセントに接続されている場合、電源が入っているかどうかに関係な く、システム ボードには常に電気が流れています。感電や内部部品の損傷を防ぐため、ワークス テーションのカバーを開ける場合は、電源を切るだけでなく、必ず事前に電源コードをコンセン トから抜いてください。
- **5.** ワークステーションのアクセス パネルを取り外します。
- 6. 黒色および青色の 4 本の M3 メートル式取り付けネジを(ドライブの両側に 2 つずつ)取り付け ます。
- **注記:**ドライブを交換する場合は、元のドライブの 4 本の取り付けネジを新しいドライブに取り 付けます。

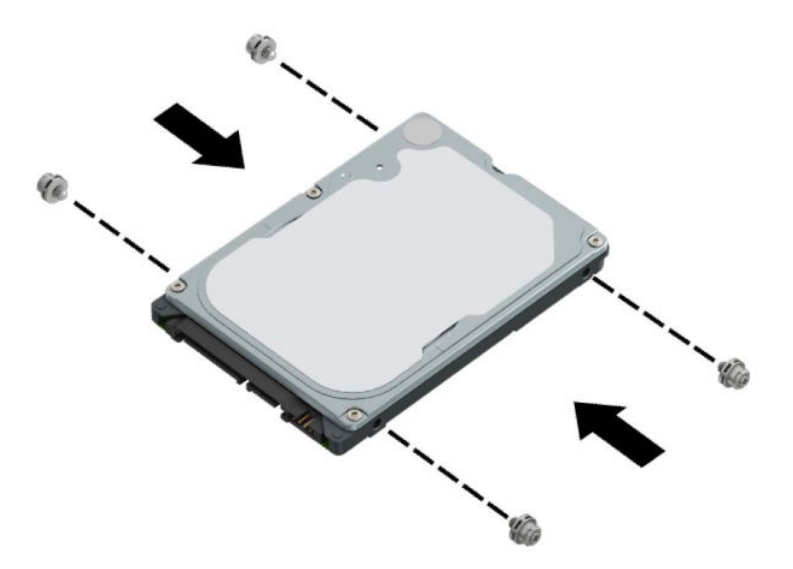

**7.** ドライブの前面の取り付けネジの位置をドライブ ベイの両側にある J 字型のスロットの位置に 合わせます。ドライブの前面をドライブ ベイに押し込み、前方にスライドさせます(1)。次に、 ドライブの背面をドライブ ベイに押し込み(2)、ドライブが所定の位置に固定されるようにしま す。

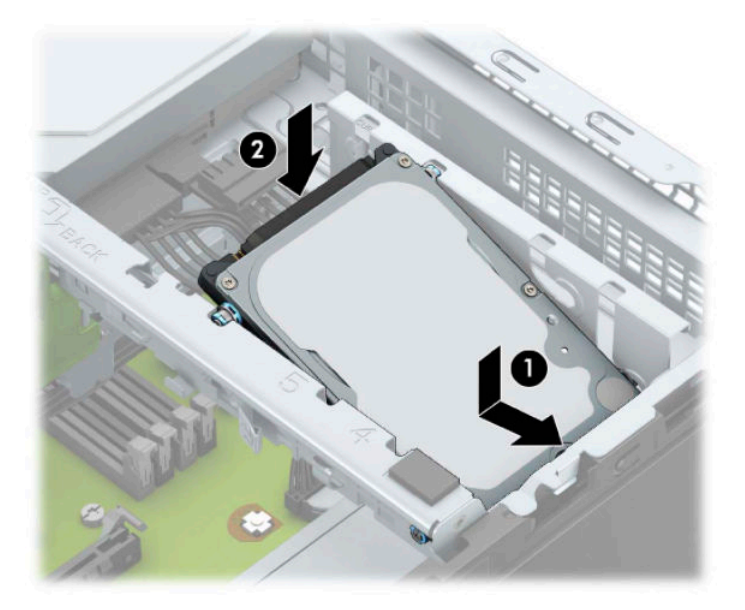

- 8. 電源ケーブル (1) およびデータ ケーブル (2) を、ハードディスク ドライブの背面に接続しま す。
- **注記:**2.5 インチ ハードディスク ドライブがメイン ドライブである場合は、データ ケーブルの もう一方の端をシステム ボード上の SATA0 と書かれている濃い青色の SATA コネクタに接続し ます。セカンダリ ハードディスク ドライブである場合は、データ ケーブルのもう一方の端をシ ステム ボード上の薄い青色の SATA コネクタのどれかに接続します。

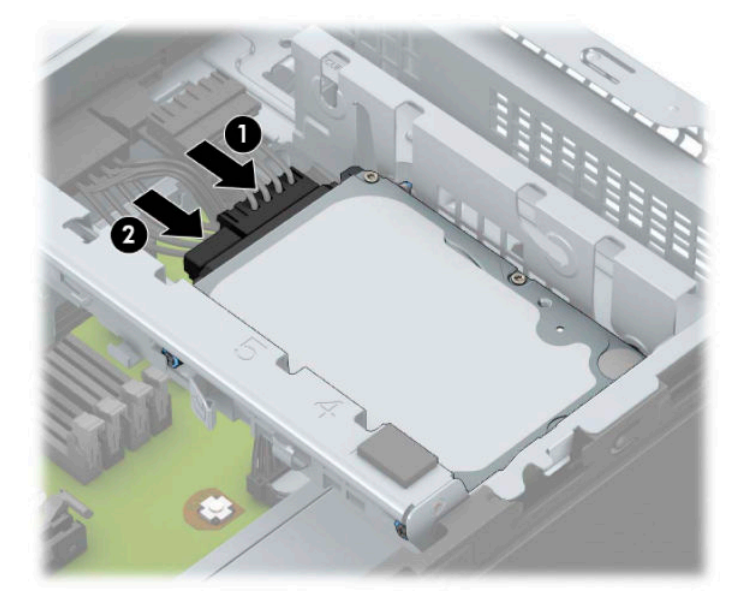

**9.** ワークステーションのアクセス パネルを取り付けなおします。

- <span id="page-47-0"></span>**10.** 電源コードおよびすべての外付けデバイスを接続しなおして、ワークステーションの電源を入れ ます。
- **11.** アクセス パネルを取り外すときに外したセキュリティ デバイスをすべて取り付けなおします。

## **M.2 SSD ストレージ カードの取り外しおよび取り付け**

- **注記:**システム ボードには 1 つの M.2 SSD ソケットがあります。このワークステーションでは、2230 および 2280 の M.2 SSD カードがサポートされます。
	- **1.** ワークステーションが開かれないように保護しているセキュリティ デバイスをすべて取り外し ます。
	- **2.** ディスクや USB フラッシュ ドライブなどのすべてのリムーバブル メディアをワークステーショ ンから取り出します。
	- **3.** オペレーティング システムを適切な手順でシャットダウンしてワークステーションの電源を 切ってから、外付けデバイスの電源もすべて切ります。
	- **4.** 電源コードを電源コンセントから抜き、ワークステーションからすべての外付けデバイスを取り 外します。
	- **重要:**システムが電源コンセントに接続されている場合、電源が入っているかどうかに関係な く、システム ボードには常に電気が流れています。感電や内部部品の損傷を防ぐため、ワークス テーションのカバーを開ける場合は、電源を切るだけでなく、必ず事前に電源コードをコンセン トから抜いてください。
	- **5.** ワークステーションのアクセス パネルを取り外します。
	- **6.** ドライブ ケージ内のドライブの背面から、電源ケーブルおよびデータ ケーブルを取り外します。
	- **7.** ドライブ ケージの後部を持ち上げ(1)、ドライブ ケージを後方にスライドさせます(2)。次に、 ドライブ ケージを持ち上げてシャーシから取り外します (3)。

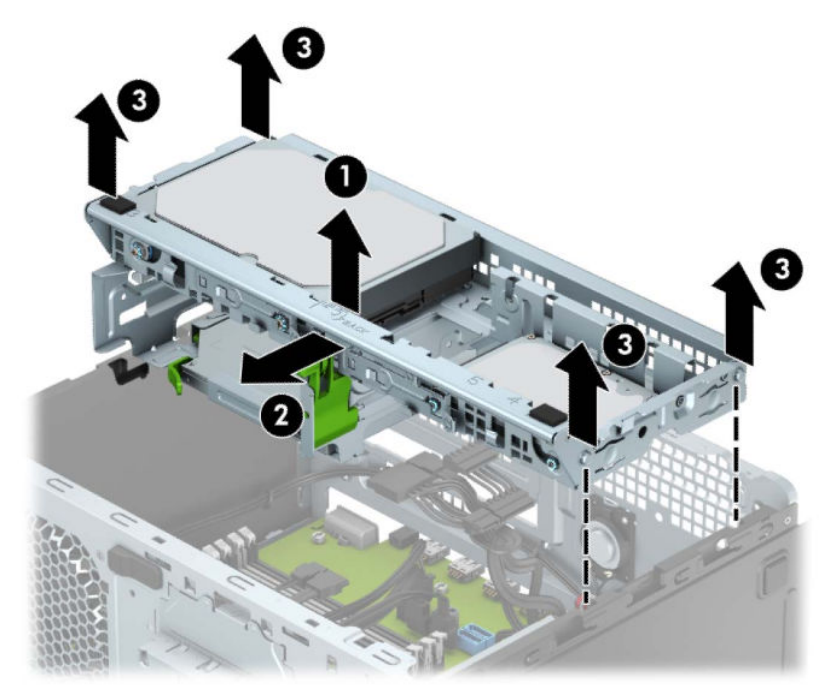

**8.** M.2 SSD カードを取り外すには、カードを固定しているネジを取り外し(1)、カードの端を引き 上げ (2)、カードをスライドさせてシステム ボードのコネクタから取り外します(3)。

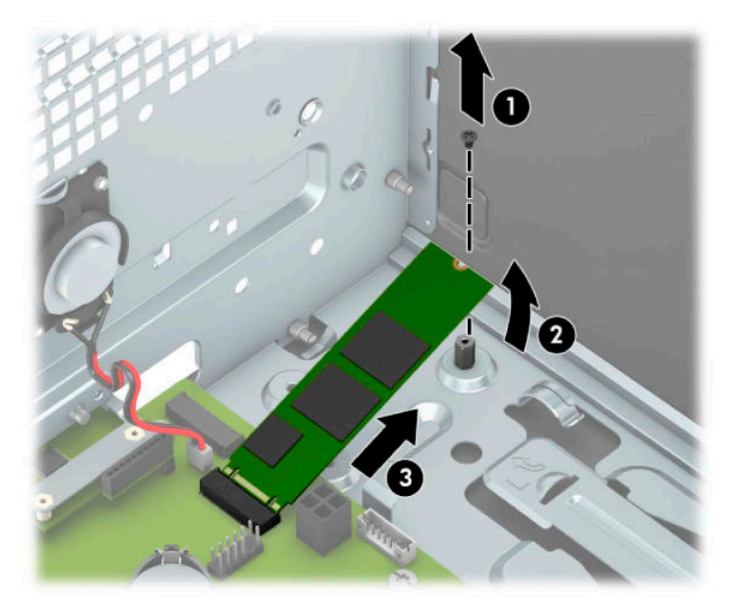

**9.** M.2 SSD カードを取り付けるには、カードを約 30 度の角度に保ったまま、カードのピンをシステ ム ボードのコネクタに挿入します (1)。カードのもう一方の端を押し下げ (2)、ネジでカード を固定します(3)。

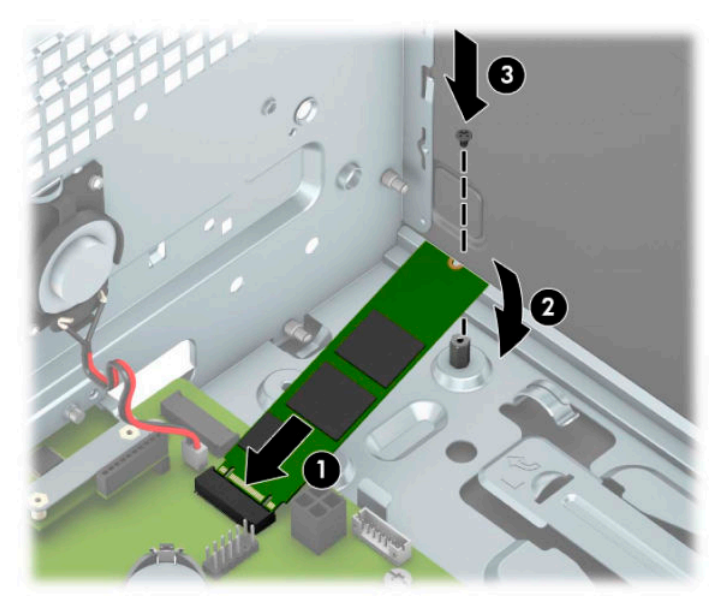

**10.** ドライブ ケージの側面の突起とシャーシのスロットの位置を合わせ、ドライブ ケージをシャー シに押し込みます(1)。所定の位置に固定されるまでドライブ ケージを前方にスライドさせます (2)。

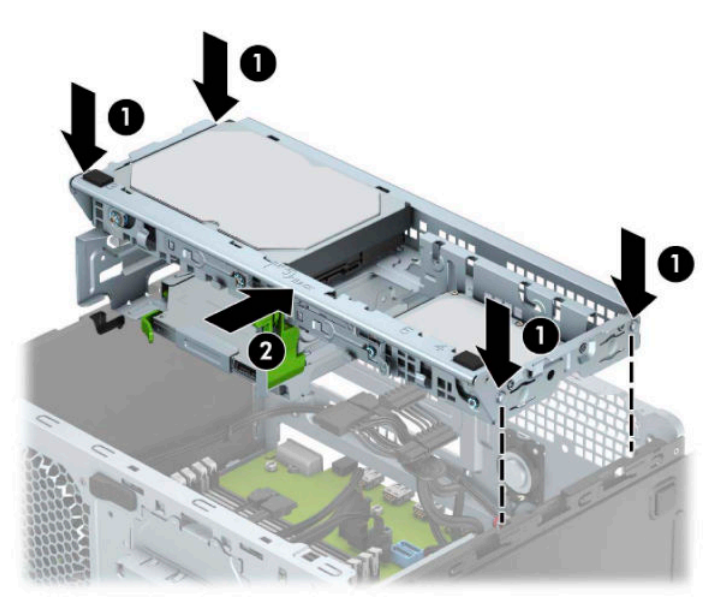

- **11.** ドライブ ケージ内のドライブの背面に、電源ケーブルおよびデータ ケーブルを接続します。
- **12.** ワークステーションのアクセス パネルを取り付けなおします。
- **13.** 電源コードおよびすべての外付けデバイスを接続しなおして、ワークステーションの電源を入れ ます。
- **14.** アクセス パネルを取り外すときに外したセキュリティ デバイスをすべて取り付けなおします。

## <span id="page-50-0"></span>**セキュリティ ロックの取り付け**

以下の図および次ページの図に示すセキュリティ ロックは、ワークステーションを保護するために使 用できます。

## **セキュリティ ロック ケーブル**

**1.** セキュリティ ロック ケーブルを固定物に巻きつけます。

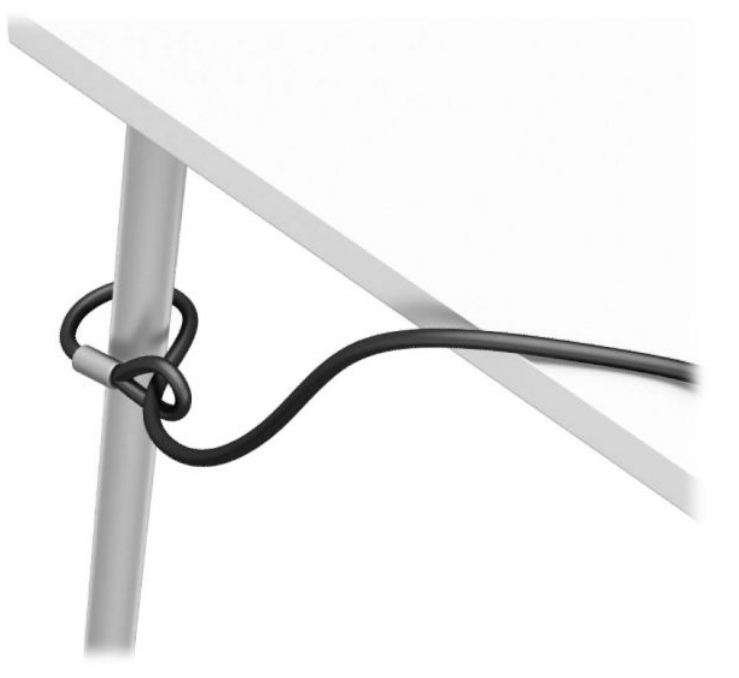

**2.** セキュリティ ロック ケーブルをセキュリティ ロック ケーブル用スロットに差し込みます。鍵 をかけて、所定の位置に固定します。

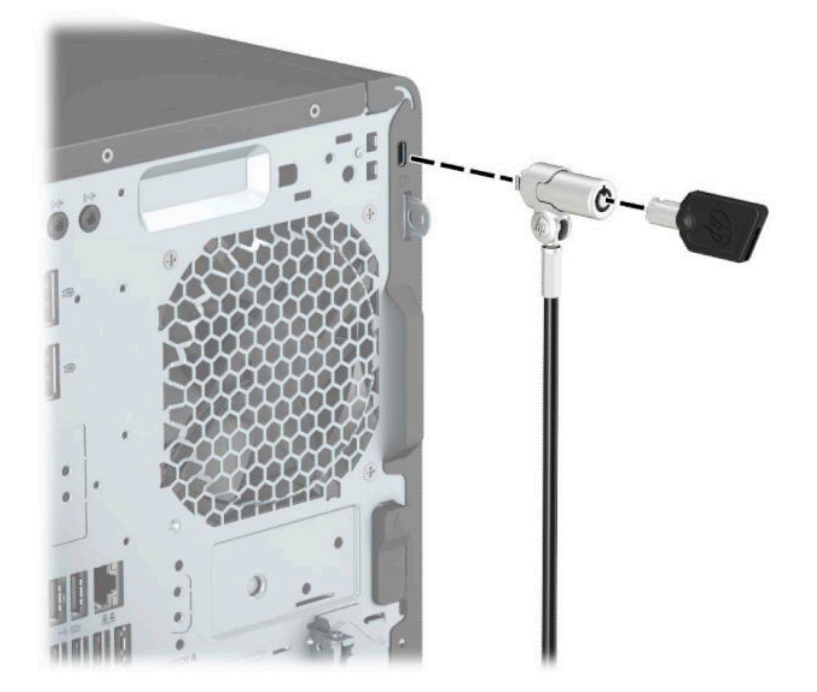

<span id="page-51-0"></span>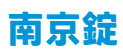

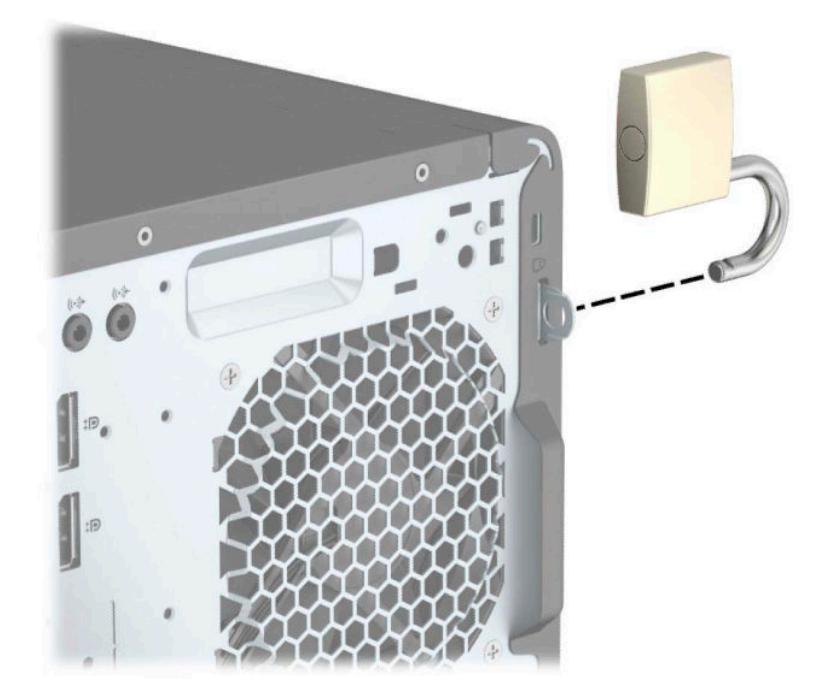

## <span id="page-52-0"></span>**HP Business PC セキュリティ ロック V2**

**1.** お使いの環境に適したネジを使用してセキュリティ ロック ケーブルの固定具を机上に固定しま す(ネジは付属していません)(1)。カバーをケーブル固定具の台部分にかぶせ、カチッという 音がしてカバーが固定されるまで押し下げます (2)。

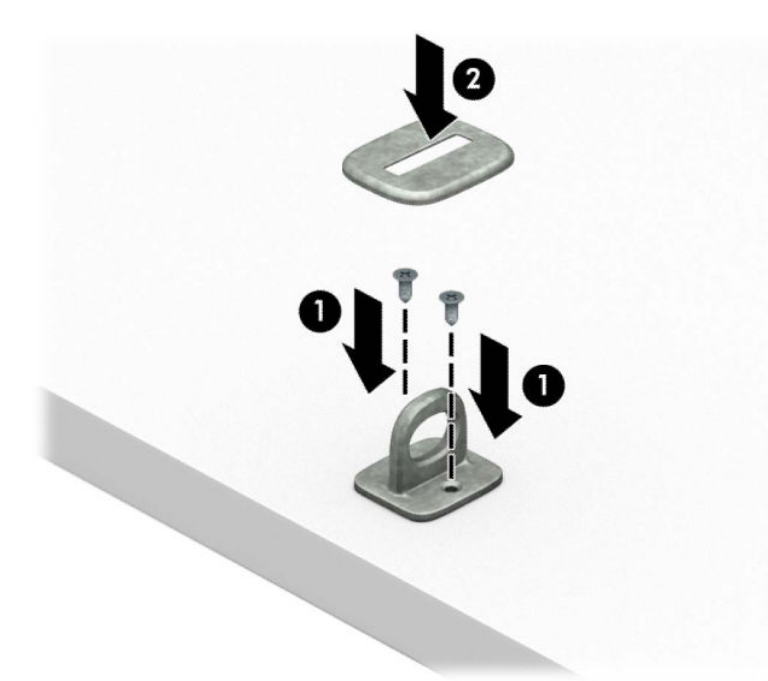

**2.** セキュリティ ロック ケーブルを固定物に巻きつけます。

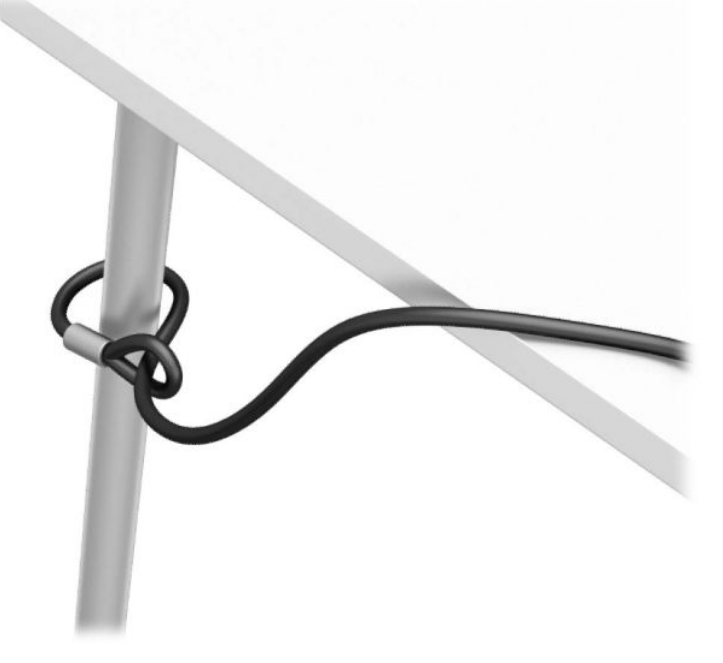

**3.** セキュリティ ロック ケーブルをセキュリティ ロック ケーブル固定具に通します。

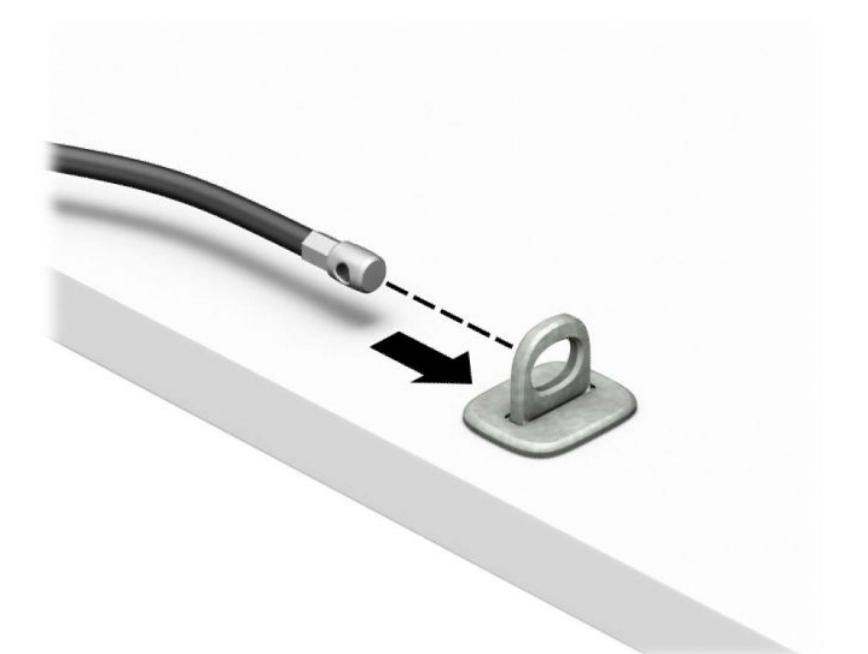

**4.** モニター ロックのハサミ型の部分を開いてモニター背面のセキュリティ ロック ケーブル用ス ロットに差し込み(1)、ハサミ型の部分を閉じてモニター ロックを所定の位置に固定して(2)、 セキュリティ ロック ケーブル ガイドをモニター ロックの中央に通します (3)。

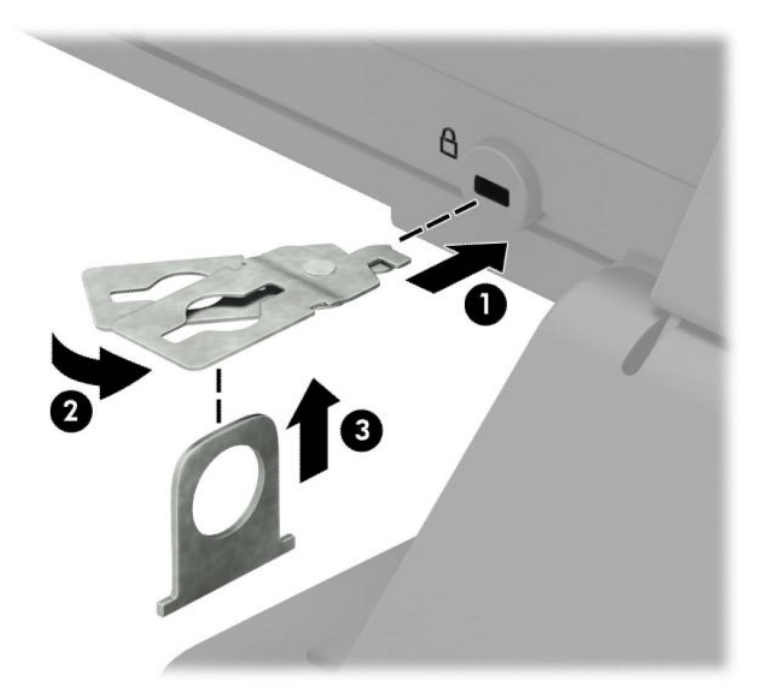

**5.** モニターに取り付けたセキュリティ ロック ケーブル ガイドにセキュリティ ロック ケーブルを 通します。

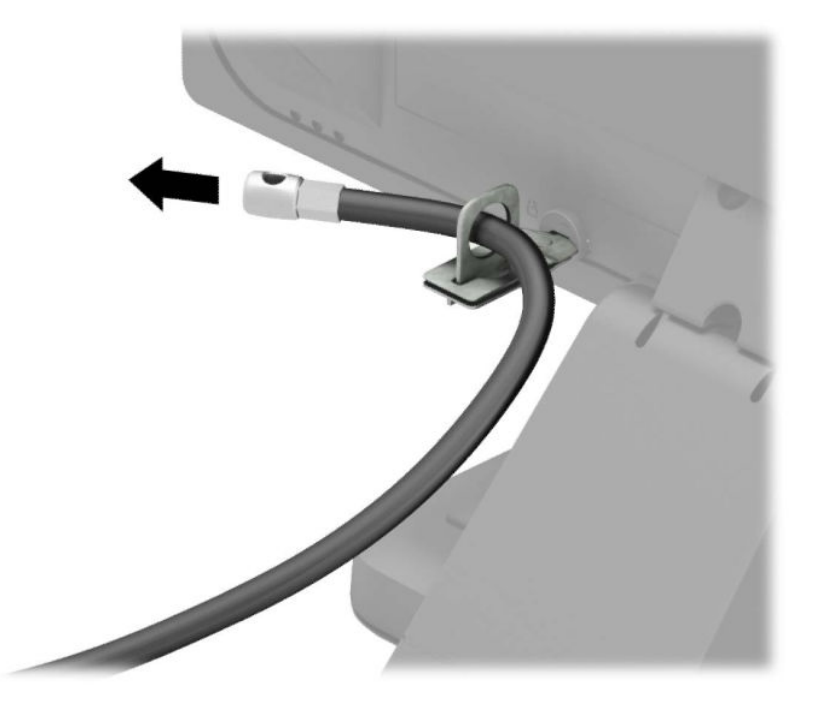

**6.** お使いの環境に適したネジを使用してオプション ケーブルの固定具を机上に固定し(ネジは付属 していません)(1)、オプション ケーブルを固定具の中央に通します(2)。

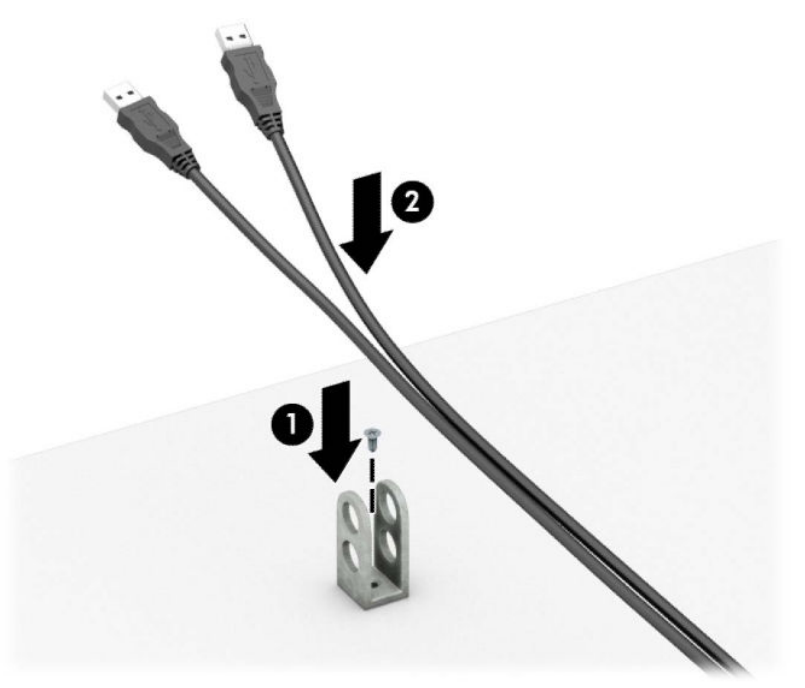

**.** オプション ケーブル固定具の穴にセキュリティ ロック ケーブルを通します。

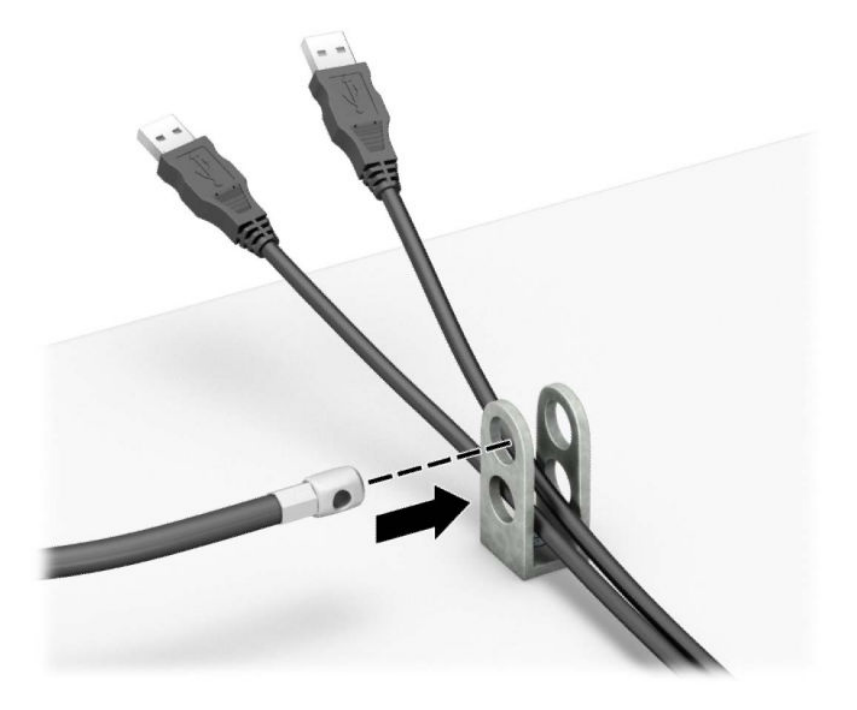

**.** 付属のネジを使用して、錠をワークステーション本体に固定します。

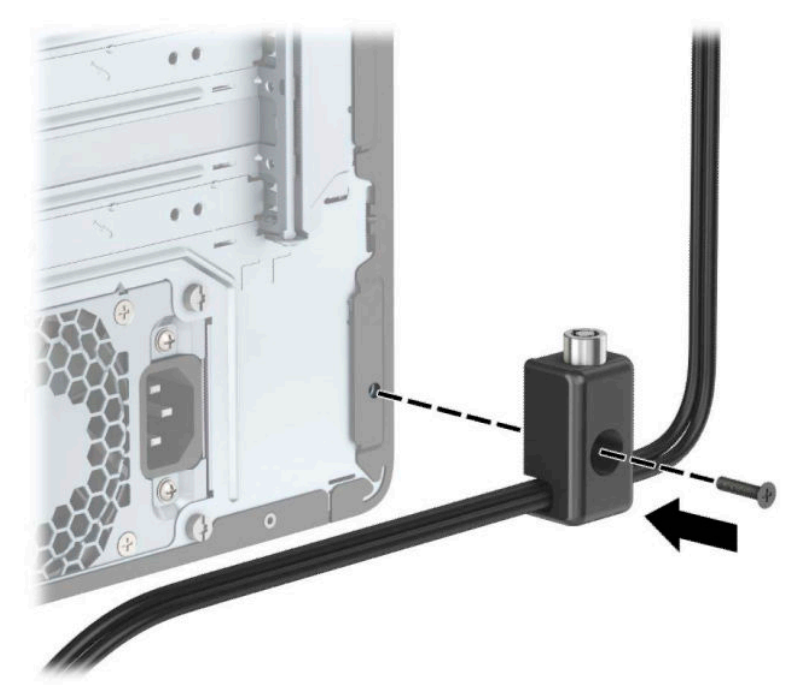

9. セキュリティ ロック ケーブルの端の栓を差し込み (1)、ボタンを押し込んで (2) ロックを固定 します。ロックの固定を外すには、付属の鍵を使用します。

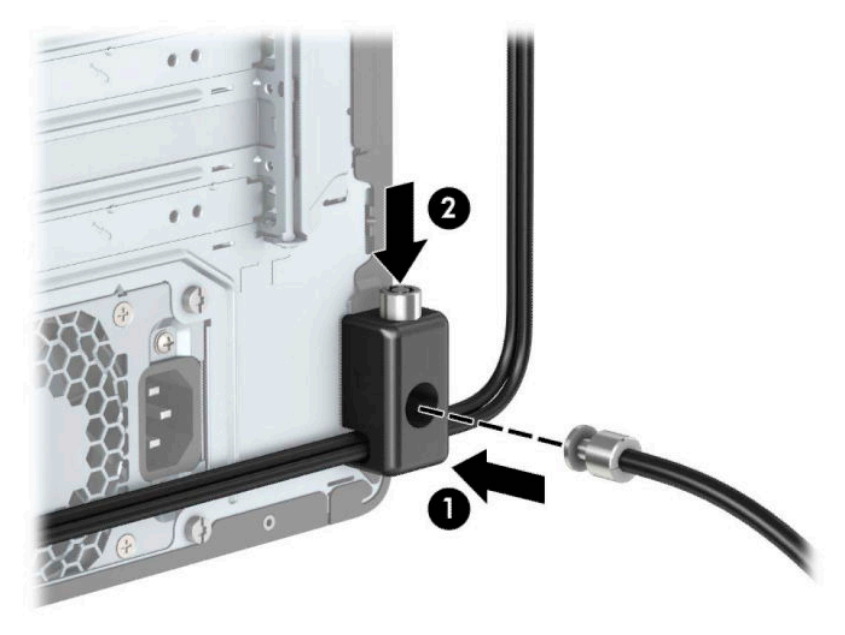

**10.** すべての作業が完了すると、作業台のすべてのデバイスが固定されます。

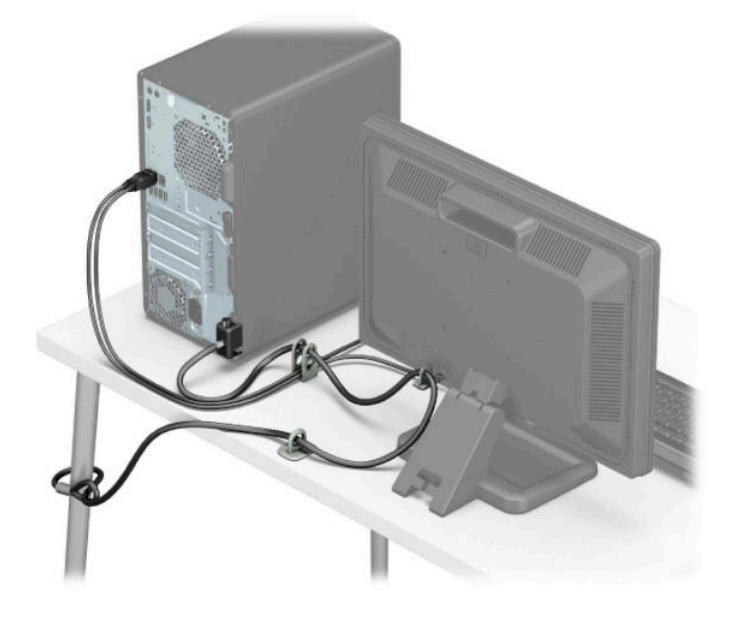

## <span id="page-57-0"></span>**フロント パネルのセキュリティ**

フロント パネルを所定の位置に固定するには、No.6-32 インチ ネジをシャーシの前面に通してフロン ト パネルに取り付けます。

- **1.** ワークステーションが開かれないように保護しているセキュリティ デバイスをすべて取り外し ます。
- **2.** ディスクや USB フラッシュ ドライブなどのすべてのリムーバブル メディアをワークステーショ ンから取り出します。
- **3.** オペレーティング システムを適切な手順でシャットダウンしてワークステーションの電源を 切ってから、外付けデバイスの電源もすべて切ります。
- **4.** 電源コードを電源コンセントから抜き、ワークステーションからすべての外付けデバイスを取り 外します。
- **重要:**システムが電源コンセントに接続されている場合、電源が入っているかどうかに関係な く、システム ボードには常に電気が流れています。感電や内部部品の損傷を防ぐため、ワークス テーションのカバーを開ける場合は、電源を切るだけでなく、必ず事前に電源コードをコンセン トから抜いてください。
- **5.** ワークステーションのアクセス パネルおよびフロント パネルを取り外します。
- **6.** フロント パネルの内部から No.6-32 インチ セキュリティ ネジを取り外します。

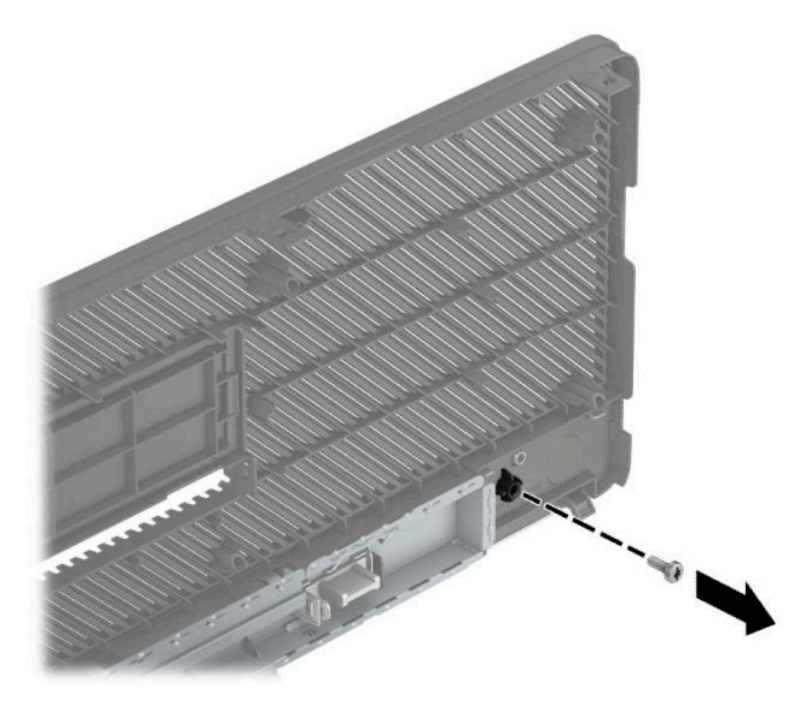

**7.** フロント パネルを取り付けなおします。

**8.** No.6-32 インチ セキュリティ ネジをシャーシの前面に通して、パネル中央のリリース タブの下に あるネジ穴に取り付けます。

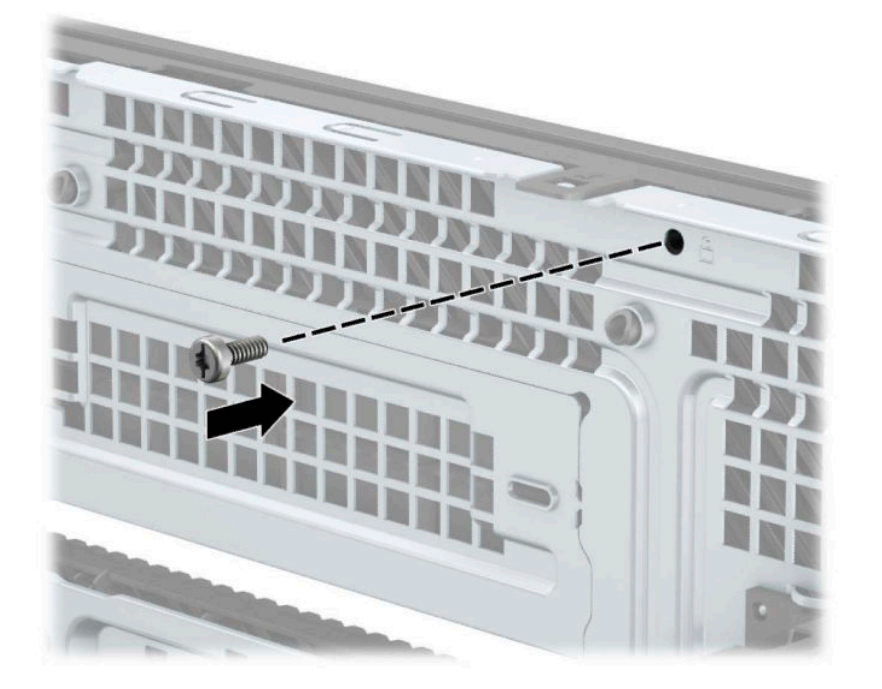

- **9.** ワークステーションのアクセス パネルを取り付けなおします。
- **10.** 電源コードおよびすべての外付けデバイスを接続しなおして、ワークステーションの電源を入れ ます。
- **11.** アクセス パネルを取り外すときに外したセキュリティ デバイスをすべて取り付けなおします。

# <span id="page-59-0"></span>**A 電池の交換**

お使いのワークステーションに取り付けられている電池は、リアルタイム クロックに電力を供給する ためのものです。電池は消耗品です。電池を交換するときは、ワークステーションに最初に取り付け られていた電池と同等の電池を使用してください。ワークステーションに取り付けられている電池 は、3 V のボタン型リチウム電池です。

- **警告!**お使いのワークステーションには、二酸化マンガン リチウム電池が内蔵されています。電池の 取り扱いを誤ると、火災や火傷などの危険があります。けがをすることがないように、以下の点に注 意してください。
	- 電池を充電しないでください。
	- 電池を 60℃を超える場所に放置しないでください。
	- 電池を分解したり、つぶしたり、ショートさせたり、火中や水に投じたりしないでください。
	- 電池を交換するときは、ワークステーションに最初に取り付けられていた電池と同等の電池を使 用してください。
- **重要:**電池を交換する前に、ワークステーションの CMOS 設定のバックアップを作成してください。 電池が取り出されたり交換されたりするときに、CMOS 設定がクリアされます。

静電気の放電によって、ワークステーションやオプションの電子部品が破損することがあります。以 下の作業を始める前に、アース(接地)された金属面に触れるなどして、身体にたまった静電気を放 電してください。

**注記:**リチウム電池の寿命は、ワークステーションを電源コンセントに接続することで延長できま す。リチウム電池は、ワークステーションが外部電源に接続されていない場合にのみ使用されます。

HP では、使用済みの電子機器や HP 製インク カートリッジのリサイクルを推奨しています。日本での リサイクル プログラムについて詳しくは[、http://www.hp.com/jp/hardwarerecycle/](http://www.hp.com/jp/hardwarerecycle/) を参照してくださ い。日本以外の国や地域の HP でのリサイクル プログラムについて詳しくは、[http://www.hp.com/](http://www.hp.com/recycle/) [recycle/](http://www.hp.com/recycle/) (英語サイト)を参照してください。

- **1.** ワークステーションが開かれないように保護しているセキュリティ デバイスをすべて取り外し ます。
- **2.** ディスクや USB フラッシュ ドライブなどのすべてのリムーバブル メディアをワークステーショ ンから取り出します。
- **3.** オペレーティング システムを適切な手順でシャットダウンしてワークステーションの電源を 切ってから、外付けデバイスの電源もすべて切ります。
- **4.** 電源コードを電源コンセントから抜き、ワークステーションからすべての外付けデバイスを取り 外します。
- **重要:**システムが電源コンセントに接続されている場合、電源が入っているかどうかに関係な く、システム ボードには常に電気が流れています。感電や内部部品の損傷を防ぐため、ワークス テーションのカバーを開ける場合は、電源を切るだけでなく、必ず事前に電源コードをコンセン トから抜いてください。
- **5.** ワークステーションのアクセス パネルを取り外します。
- **6.** システム ボード上の電池および電池ホルダーの位置を確認します。
- **注記:**一部のモデルのワークステーションでは、電池を交換するときに、内部部品を取り外す必 要があります。
- **7.** システム ボード上の電池ホルダーの種類に応じて、以下の手順で電池を交換します。 **タイプ 1**
	- **a.** 電池をホルダーから持ち上げて外します。

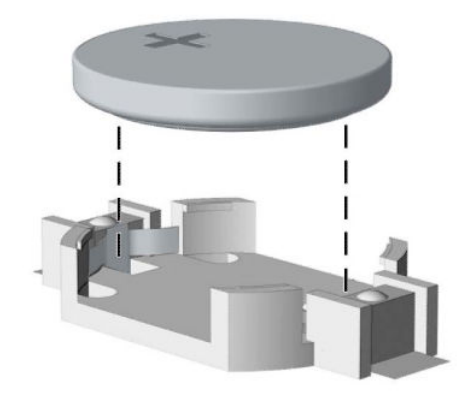

- **b.** 交換する電池を、[+]と書かれている面を上にして正しい位置に装着します。電池は電池ホ ルダーによって自動的に正しい位置に固定されます。
- **タイプ 2**
- **a.** 電池をホルダーから取り出すために、電池の一方の端の上にある留め金を外側に向けて押し ます(1)。電池が持ち上がったら、ホルダーから取り出します(2)。

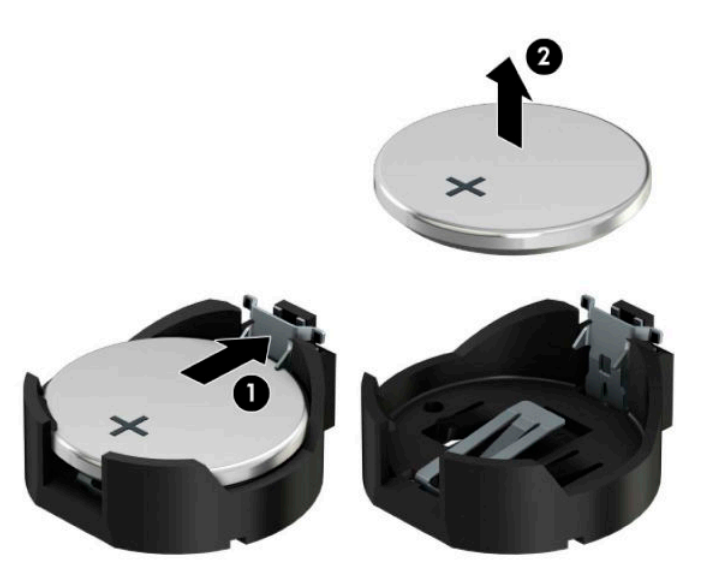

**b.** 新しい電池を装着するには、交換する電池を、[+]と書かれている面を上にしてホルダーに スライドさせて装着します(1)。電池の一方の端が留め具の下に収まるまで、もう一方の端 を押し下げます(2)。

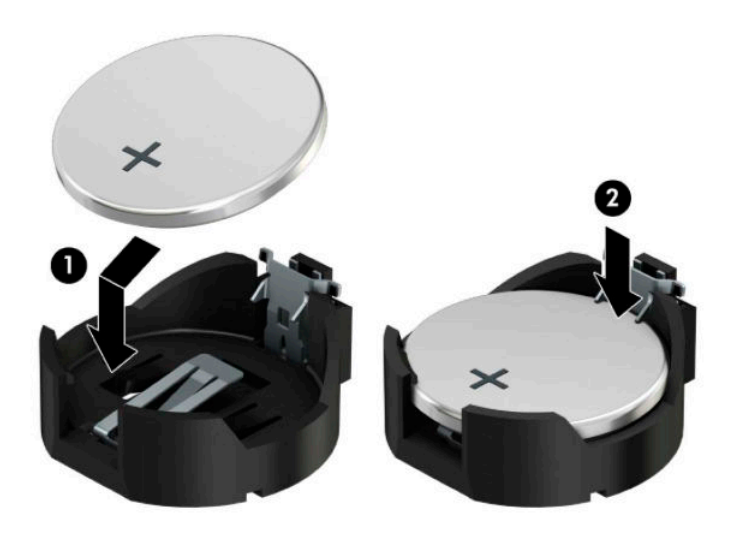

#### **タイプ 3**

**a.** 電池を固定しているクリップを後方に引いて(1)、電池を取り出します(2)。

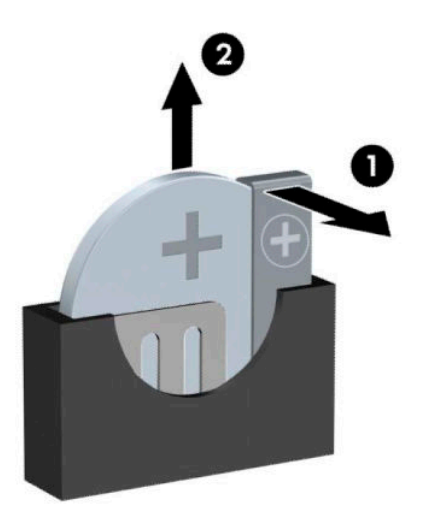

**b.** 新しい電池を挿入し、クリップを元の位置に戻します。

**注記:**電池の交換後、以下の操作を行うと交換作業は完了です。

- **8.** ワークステーションのアクセス パネルを取り付けなおします。
- **9.** 電源コードおよびすべての外付けデバイスを接続しなおして、ワークステーションの電源を入れ ます。
- **10.** [HP Computer Setup]を使用して、日付と時刻、パスワード、およびその他の必要なシステム セッ トアップを設定しなおします。
- **11.** ワークステーションのアクセス パネルを取り外すときに外したセキュリティ デバイスをすべて 取り付けなおします。

# <span id="page-63-0"></span>**B 静電気対策**

人間の指などの導電体からの静電気の放電によって、システム ボードなど静電気に弱いデバイスが損 傷する可能性があります。このような損傷によって、デバイスの耐用年数が短くなることがありま す。

## **静電気による損傷の防止**

静電気による損傷を防ぐには、以下のことを守ってください。

- 運搬時や保管時は、静電気防止用のケースに入れ、手で直接触れることは避けます。
- 静電気に弱い部品は、静電気防止措置のなされている作業台に置くまでは、専用のケースに入れ たままにしておきます。
- 部品をケースから取り出す前に、まずケースごとアース(接地)されている面に置きます。
- ピン、リード線、および回路には触れないようにします。
- 静電気に弱い部品に触れるときには、常に自分の身体に対して適切なアースを行います。

# **アース(接地)の方法**

アース(接地)にはいくつかの方法があります。静電気に弱い部品を取り扱うときには、以下のうち 1 つ以上の方法でアースを行ってください。

- すでにアースされているワークステーションのシャーシにアース バンドをつなぎます。アース バンドは柔軟な帯状のもので、アース コード内の抵抗は、1 MΩ±10%です。アースを正しく行 うために、アース バンドは肌に密着させてください。
- 立って作業する場合には、かかとやつま先にアース バンドを付けます。導電性または静電気拡散 性の床の場合には、両足にアース バンドを付けます。
- 磁気を帯びていない作業用具を使用します。
- 折りたたみ式の静電気防止マットが付いた、携帯式の作業用具もあります。

上記のような、適切にアースを行うための器具がない場合は、HP のサポート窓口にお問い合わせくだ さい。

**注記:**静電気について詳しくは、HP のサポート窓口にお問い合わせください。

# <span id="page-64-0"></span>**C ワークステーション操作のガイドライン および手入れと運搬時の注意**

## **ワークステーション操作のガイドラインおよび手入れに関す る注意**

ワークステーションおよびモニターの設置や手入れを適切に行えるよう、以下のことを守ってくださ い。

- 湿度の高い所や、直射日光の当たる場所、または極端に温度が高い場所や低い場所には置かない でください。
- ワークステーションは、硬く水平なところに設置してください。また、通気が確保されるよう、 ワークステーションの通気孔のある面とモニターの上部に、少なくとも 10 cm の空間を確保して ください。
- 内部への通気が悪くなりますので、絶対にワークステーションの通気孔をふさがないでくださ い。キーボードを横置き構成の本体のフロント パネルに立てかけることも、おやめください。
- ワークステーションのアクセス パネルまたは拡張カード スロットのカバーのどれかを取り外し たまま使用しないでください。
- ワークステーションを積み重ねたり、互いの排気や熱にさらされるほどワークステーションどう しを近くに置いたりしないでください。
- ワークステーションを別のエンクロージャに入れて操作する場合、吸気孔および排気孔がエンク ロージャに装備されている必要があります。また、この場合にも上記のガイドラインを守ってく ださい。
- ワークステーション本体やキーボードに液体をこぼさないでください。
- モニター上部の通気孔は、絶対にふさがないでください。
- スリープ状態を含む、オペレーティング システムやその他のソフトウェアの電源管理機能をイン ストールするか有効にしてください。
- 以下の項目については、必ずワークステーションの電源を切り、電源コードを電源コンセントか ら抜いてから行ってください。
	- ワークステーションやモニターの外側、およびキーボードの表面が汚れたら、水で軽く湿ら せた柔らかい布で汚れを落とした後、糸くずの出ない柔かい布で拭いて乾かしてください。 洗剤などを使用すると、変色や変質の原因となります。
	- ワークステーションの通気孔やモニター上部の通気孔は、ときどき掃除してください。糸く ずやほこりなどの異物によって通気孔がふさがれると、内部への通気が悪くなり、故障の原 因となります。

## <span id="page-65-0"></span>**オプティカル ドライブの使用上の注意**

オプティカル ドライブの操作や手入れは、以下の項目に注意して行ってください。

### **操作および取り扱いに関する注意**

- 操作中はドライブを動かさないでください。データ読み取り中にドライブを動かすと誤動作す ることがあります。
- 急に温度が変化するとドライブ内に結露することがありますので気をつけてください。ドライ ブの電源が入っているときに急な温度変化があった場合は、1 時間以上待ってから電源を切って ください。すぐに操作すると、誤動作が起きることがあります。
- ドライブは高温多湿、直射日光が当たる場所、または機械の振動がある所には置かないでくださ い。

## **クリーニングの注意**

- フロント パネルやスイッチ類が汚れたら、水で軽く湿らせた柔らかい布で拭いてください。決し て、クリーニング液を直接スプレーしないでください。
- アルコールやベンジンなど、揮発性の液体を使用しないでください。変色や、変質の原因となり ます。

## **安全にお使いいただくためのご注意**

ドライブの中に異物や液体が入ってしまった場合は、直ちにワークステーションの電源を切り、電源 コードを電源コンセントから抜いて、HP のサポート窓口に点検を依頼してください。

## **運搬時の注意**

ワークステーションを運搬する場合は、以下のことを守ってください。

**1.** ハードディスク ドライブのファイルを外付け記憶装置にバックアップします。バックアップを とったメディアは、保管中または運搬中に、電気や磁気の影響を受けないように注意します。

**注記:**ハードディスク ドライブは、システムの電源が切れると自動的にロックされます。

- **2.** すべてのリムーバブル メディアを取り出して保管します。
- **3.** ワークステーションと外部装置の電源を切ります。
- **4.** 電源コンセントから電源コードを抜き、次にワークステーションからも抜きます。
- **5.** 外付けデバイスの電源コードを電源コンセントから抜いてから、外付けデバイスからも取り外し ます。
- **注記:**ワークステーション内部のボードについては、それぞれのスロットにしっかりとはめ込ま れていることを確認します。
- **6.** お買い上げのときにワークステーションが入っていた箱か、同等の箱に保護材を十分に詰め、 ワークステーションとキーボードやマウスなどの外部システム装置を入れて梱包します。

# <span id="page-66-0"></span>**D ユーザー サポート**

HP は、単体で、または適切な補助ツールや支援技術と組み合わせることにより、お身体の不自由な方 にもお使いいただけるような製品やサービスを設計、製造、販売しています。

# **サポートされている支援技術**

HP 製品は、さまざまなオペレーティング システム支援技術に対応しており、また、その他の支援技 術と組み合わせて機能するようにも設定できます。支援機能に関してより詳しい情報を確認するに は、お使いのデバイスの検索機能を使用してください。

**注記:**特定の支援技術製品について詳しくは、その製品のサポート窓口にお問い合わせください。

# **HP のサポート窓口へのお問い合わせ**

このユーザー ガイドで提供されている情報で問題に対処できない場合は、以下の Web サイト、また は日本向けの日本語モデル製品に付属の『サービスおよびサポートを受けるには』に記載されている HP のサポート窓口にお問い合わせください。日本でのお問い合わせ先またはサポートについては、 <http://www.hp.com/jp/contact/>または <https://support.hp.com/jp-ja/> にアクセスしてください。日本以 外の国や地域でのサポートについては[、http://welcome.hp.com/country/us/en/wwcontact\\_us.html](http://welcome.hp.com/country/us/en/wwcontact_us.html) (英 語サイト)から該当する国や地域、または言語を選択してください。説明に沿ってお使いの製品を探 します。

# <span id="page-67-0"></span>**索引**

#### **M**

M.2 SSD カード 取り付け [42](#page-47-0) 取り外し [42](#page-47-0)

### **あ**

アクセス パネル 取り付け [7](#page-12-0) 取り外し [6](#page-11-0)

### **う**

運搬時の注意 [60](#page-65-0)

## **お**

オプティカル ドライブ クリーニング [60](#page-65-0) 使用上の注意 [60](#page-65-0) 取り付け [26,](#page-31-0) [30](#page-35-0) 取り外し [24,](#page-29-0) [28](#page-33-0)

## **か**

拡張カード 取り付け [18](#page-23-0) 取り外し [18](#page-23-0)

### **し**

システム ボードの接続 [12](#page-17-0) シリアル番号の記載位置 [4](#page-9-0)

### **せ**

静電気対策、損傷の防止 [58](#page-63-0) 製品識別番号の記載位置 [4](#page-9-0) セキュリティ HP Business PC セキュリティ ロック [47](#page-52-0) セキュリティ ロック ケーブ ル [45](#page-50-0) 南京錠 [46](#page-51-0) フロント パネル [52](#page-57-0)

## **た**

ダスト フィルター [10](#page-15-0) **つ** 通気のガイドライン [59](#page-64-0)

電池 交換 [54](#page-59-0) **と** ドライブ 位置 [22](#page-27-0) ケーブル接続 [23](#page-28-0) 取り付け [23](#page-28-0) 取り付け 2.5 インチ ハードディスク ドラ イブ [40](#page-45-0) 3.5 インチ ハードディスク ドラ イブ [34](#page-39-0) M.2 SSD カード [42](#page-47-0) オプティカル ドライブ [26,](#page-31-0) [30](#page-35-0) ガイドライン [5](#page-10-0) 拡張カード [18](#page-23-0) ダスト フィルター [10](#page-15-0) 電池 [54](#page-59-0) ドライブ ケーブル [23](#page-28-0) メモリ [13](#page-18-0) ワークステーションのアクセス パネル [7](#page-12-0) 取り外し 2.5 インチ ハードディスク ドラ イブ [38](#page-43-0) 3.5 インチ ハードディスク ドラ イブ [32](#page-37-0) M.2 SSD カード [42](#page-47-0) オプティカル ドライブ [24,](#page-29-0) [28](#page-33-0) 拡張カード [18](#page-23-0) ダスト フィルター [10](#page-15-0) 電池 [54](#page-59-0) ドライブ ベイ カバー [8](#page-13-0) フロント パネル [8](#page-13-0) ワークステーションのアクセス パネル [6](#page-11-0)

### **は**

**て**

ハードディスク ドライブ(2.5 イン チ) 取り付け [40](#page-45-0) 取り外し [38](#page-43-0)

ハードディスク ドライブ(3.5 イン チ) 取り付け [34](#page-39-0) 取り外し [32](#page-37-0)

## **ふ**

フロント パネル セキュリティ [52](#page-57-0) 取り付け [10](#page-15-0) 取り外し [8](#page-13-0) ベイ カバーの取り外し [8](#page-13-0) フロント パネルの各部 [2](#page-7-0)

## **め**

メモリ ソケットへの取り付け [13](#page-18-0) 取り付け [13](#page-18-0)

### **ゆ**

ユーザー サポート [61](#page-66-0)

**り** リア パネルの各部 [3](#page-8-0)

## **ろ**

ロック HP Business PC セキュリティ ロック [47](#page-52-0) セキュリティ ロック ケーブ ル [45](#page-50-0) 南京錠 [46](#page-51-0) フロント パネル [52](#page-57-0)

### **わ**

ワークステーション操作のガイド ライン [59](#page-64-0)